$\frac{1}{\frac{1}{2}}$ 

Zeitpunkt können Sie innerhalb von 30 Sekunden 5 Folgen Sie den Anweisungen der Software. Die entsprechende Bluetooth-Taste leuchtet zur Bestätigung 5 Sekunden blau und die Tastatur ist die Verbindung fehlgeschlagen. 4.3 Tastatur über Kabel verbinden1 Schließen Sie die Tastatur mit dem beiligeanden Kabel am PCs/Notebook an.3 Drücken Sie gleichzeitig die FN-Taste und die F4-Taste ( ).Falls Sie die F4-Taste ( ) nicht drücken, wird die Tastatur nur über das Kabel geladen (siehe: Die E4-Taste (<sup>\*\*</sup>) leuchtet zur Bestätigung PC/Notebook verbunden.Falls die F4-Taste (1) 5 Sekunden schnell grün 5 Verbindung anzeigen Drücken Sie die FN-Taste.Die Taste für die entsprechende Verbindung (\* ). <sup>611</sup>  $\begin{array}{ll} \textbf{6} & \textbf{Verbindung} \textbf{ we } \textbf{checkIn} \\ \textbf{8} & \textbf{For } \textbf{do} \textbf{ if } \textbf{aut} \textbf{ is } \textbf{do} \\ \textbf{where } \textbf{See } \textbf{do} \textbf{ if } \textbf{aut} \textbf{ is } \textbf{do} \\ \textbf{so} & \textbf{so} \textbf{ so } \textbf{do} \\ \textbf{is one } \textbf{See } \textbf{not} \textbf{ does} \\ \textbf{is one } \textbf{do} \textbf{ so } \textbf{do} \\ \textbf{is one } \textbf{do} \textbf{ do} \\$ Während des Verbindungsaufbaus blinkt die Taste<br>der Verbindungsart. Nach spätestens 30 Sekunden<br>lieuthist die entsprechende Taste ( <mark>-</mark> ) - <sub>2</sub>7) zur<br>Bestätigung 5 Sekunden und die Tastatur ist mit<br>Ihrem PC/Notebook verbun Falls die entsprechende Taste ( - ) 5 Sekunden schnell blinkt, ist die Verbindung fehlgeschlagen. 7 Empfänger in der Tastatur Der Empfänger ist so klein, dass er auch beim. Transport eines Notebooks in der USB-Buchse bleiben kann. Wenn Sie ihn vor Verschmutzung und Verlust schützen möchten, ziehen Sie ihn ab und

∲<br>●I←

Schalten Sie unbenötigte Bilantooth-Geräte aus.<br>Enthernes Sae die Tastatus in der Blautooth-<br>Software und fügen Sie die als neues Gerät wieder – The nouver is so annall that it can stay in the USD<br>homes und fügen Sie die a

between these devices.<br>• Press the FN key and the corresponding key.<br>• (While the connection is being established, the key.<br>• While the connection is being established, the key. for the connection type flashes. Within 30 seconds,<br>the corresponding key ( <mark>-</mark> - , - ) lights up for<br>5 seconds to confirm and the keyboard is connected to your PC/laptop.<br>If the corresponding key (  $\frac{1}{\sqrt{2}}$  - ) flashes rapidly for<br>5 seconds, the connection has failed.<br>Try again. 7 Stowing the receiver in the keyboard**8 Charging the battery**<br>If the voltage of the keyboard batteries drops the<br>LEDs of the keyboard flash ten times, after this the<br>signal stops. This happens if you won't with the keyboard after<br>that they may be the simple and the Chapter of your numeric from size<br>grants. Charging the hastenist in good time prolongs<br> $\pi$  in Connect life charging cable to the socie When the LED on the back of the keyboard goes off, the keyboard battery is fully charged. The charging circuit provents over<br>charged and the number of the functions on the function keys<br>through the function  $\log\mu$ <br>frame are not synthat an task probability of the probability of the<br>synthm and the probability of the synthesi • For the function of a symbol, press the FN key and the key with the corresponding symbol simultaneously.

Lagertemperatur -15 °C ... +60 °C temperatur 0 °C ... +40 °C 9.1 Locking/unlocking the FN key If you frequently use the functions of the red symbols on the F keys, you can lock the FN key (FN lock). • Press the CTRL key and the FN key simultaneously. When the LED of the FN key lights up red, the functions of the red symbols of the F keys are executed. When the LED of the FN key does not light up, the standard functions of the function keys are executed.

 $\begin{tabular}{l|c|c|c} \hline & There is no FN lock with red symbols on \\ \hline & Fky loc & only work is for the function of the Fryblue. \\\hline & Fky loc & can still start the Proposition by period on the 75 and the 75 and the 75 and the 75 and the 75 and the 75 and the 75. \\\hline \end{tabular}$ 

 $\begin{array}{ll} \text{Continued~in~} \{a,b\} \text{ isomorphism} \{A\} & \\ \text{1-}\text{Fourier of the sub-covirls} \{A\} & \\ \text{Suppose~} \text{of the subfunction at an Cinequation of a petlines} \{A\} & \\ \text{2-}\text{Fourier of a coagular at Cinequation of $1$ and $1$.} \end{array}$ 

 Schließen Sie die Tastatur über den Empfänger  $\begin{tabular}{ l|p{0.8cm}p{0.8cm}} \hline & \multicolumn{2}{c}{\multicolumn{2}{c}{\textbf{C}-\textbf{C}-\textbf{C}-\textbf{C}-\textbf{C}-\text$ 

einem PC/Notebook Wenn zu viele Bluetooth-Geräte ange-schlossen sind, können die im PC/Notebook integrierten Bluetooth-Empfänger überfordert sein.

15 Kontakt Cherry Europe GmbH Cherrystraße 2 91275 Auerbach/OPf.

Bluetooth 5.0

Bezeichnung Wert 5,0 V/DC ±5 % Ladespannung Typ. 5,0 V/DCEmpfänger: max. 3,5 mA

 $\begin{split} \textbf{Thatise} & \xrightarrow{\text{def}} \mathbb{E}[1] \text{Ais2} \xrightarrow{\text{def}} \mathbb{E}[1] \text{Ais2} \xrightarrow{\text{def}} \text{Bis4} \text{Ais4} \text{Bis4} \text{Bis4} \text{Bis4} \text{Bis4} \text{Bis4} \text{Bis4} \text{Bis4} \text{Bis4} \text{Bis4} \text{Bis4} \text{Bis4} \text{Bis4} \text{Bis4} \text{Bis4} \text{Bis4} \text{Bis4} \text{Bis4} \text{Bis4} \text{Bis4} \text{Bis4$ 

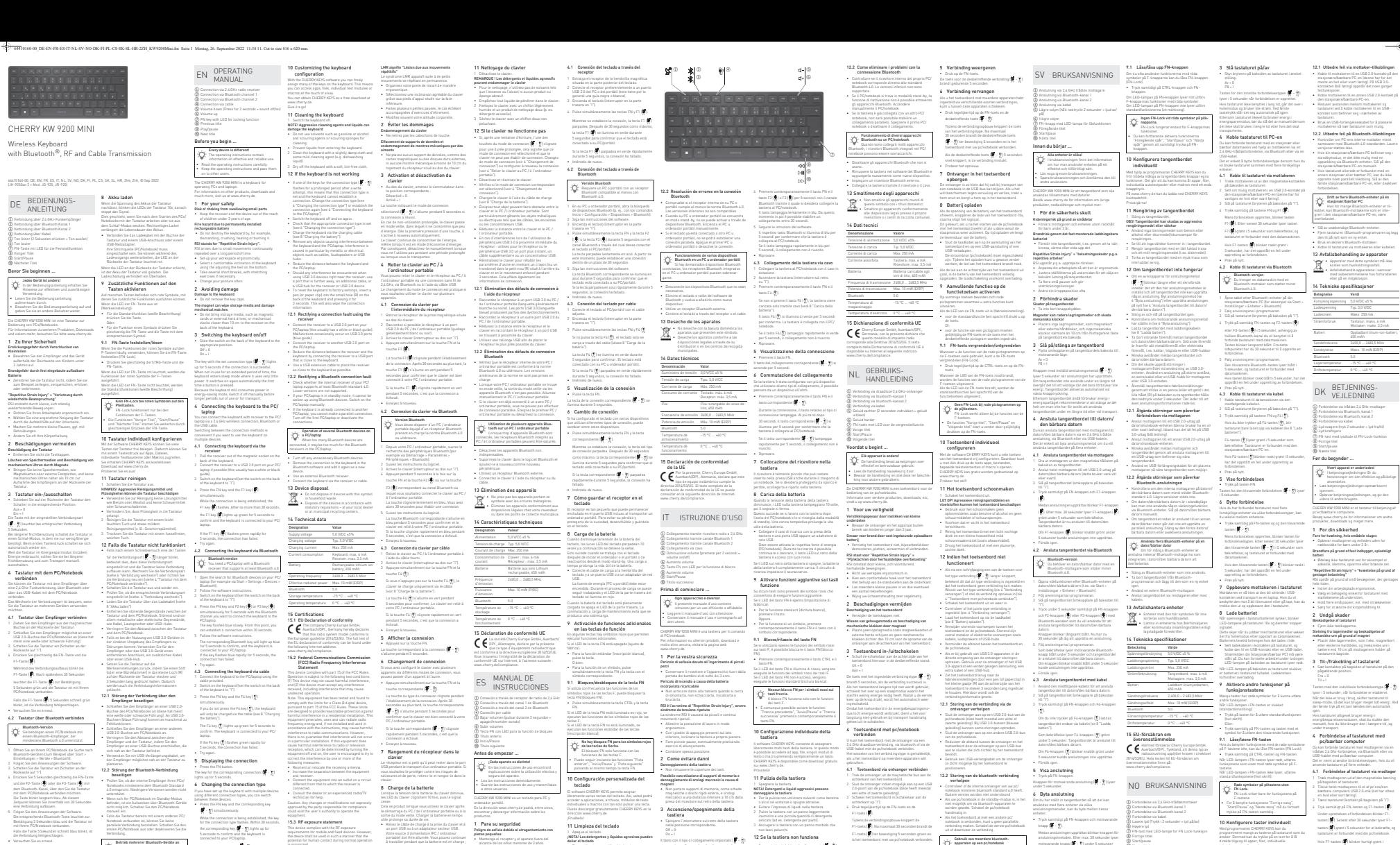

Connect the equipment into an outlet can accuse<br>offerent from that to which the receiver is<br>connected.<br>Connuit the dealer or an experienced radio(TV<br>facturistics) to help.<br>Connuit the dealer or an experienced radio(TV<br>sup equipment.<br>15.3 ftF exposure statement<br>This device complies with the RF exposure<br>This device complies with the RF exposure<br>the device thall be used in such a manner that the<br>potential (or human contact during normal operat Authorised Representative ServiceThe Old Methodist Chapel Great Hucklow SK17 8RG UK ༃ Connexion via récepteur sans fil 2,4 GHz ༄ Connexion via Bluetooth canal 1 Connexion via Bluetooth canal 2 Connexion par câble Volume plus bas (appuyer 2 secondes = **⑥ Volume plus fort<br>⑦ Touche FN avec LED pour la fonction de<br>⑧ Titre précédent<br>⑧ Lecteur / pause<br>⑨ Litre suivant**  $\begin{minipage}{0.9\textwidth} \begin{minipage}{0.9\textwidth} \begin{minipage}{0.9$ CHERRY KW 9200 MINI est un clavier pour l'utilisation des PC / ordinateurs portables. Pour obtenir des informations sur d'autres produits, sur les téléchargements et bien d'autres choses, FR MODE D'EMPLOI 8 Charge de la batterie Lorsque la tension de la batterie du clavier diminue, les LED du clavier clignotent 10 fois, puis le signal cesse. Celle as produit literação voca utilizar la elevision por de singular de la elevision de la diversage de la Celle de San Literatura por debido de la la diversa de la elevisión de la elevisión de la elevisión de la elevisi 9 Activation de fonctions<br>supplémentaires sur les touches de<br>Certaines touches potent des symboles rouges<br>Certaines touches potent des symboles rouges<br>correspondant à des fonctions supplémentaires. Lorsque la LED de la touche EN est éteinte (réglage (inscription blanche). Ou :9.1 Verrouiller / déverrouiller la touche FN Si vous utilisez souvent les fonctions des symboles rouges sur les touches F, vous pouvez bloquer la touche FN (FN Lock). • Pour ce faire, appuyez simultanément sur la touche CTRL et sur la touche FN. Lorsque la LED de la touche FN est allumée en rouge, les fonctions des symboles rouges des touches F sont actives. Lorsque la LED de la touche FN n'est pas allumée, les fonctions standard (inscription blanche) sont actives.CHERRY KW 9200 MINI es un teclado para PC y<br>ordenador portátil.<br>En la dirección www.cherry.de podrá, entre otros,<br>encontrar y descargar información sobre los<br>novóuriou 1 Para su seguridad Peligro de asfixia debido al atragantamiento con piezas pequeñas • Mantenga el receptor y el aparato fuera del alcance de los niños menores de 3 años. Peligro de incendio provocado por la batería fija recargable • No rompa el teclado, por ejemplo, desarmándolo, aplastándolo, calentándolo o quemándolo. "Repetitive Strain Injury" = "Síndrome del túnel repetidos continuamente. Para trabajar con comodidad, seleccione una inclinación del teclado con las patas situadas en la parte inferior. • Cambie con frecuencia la postura corporal.<br>2 Evita**r d'años**<br>Daños en el teclado<br>• No retire las caperuzas de las teclas.<br>Borrado de soportes de datos y daños en relojes<br>mecánicos provocados por el imán • No sitúe soportes de memoria (como tarjetas magnéticas o discos duros externos) ni relojes mecánicos a menos de 10 cm del receptáculo del receptor situado en la parte trasera del teclado. 3 Conectar y desconectar el teclado• En la parte trasera del teclado, ponga el interruptor en la posición correspondiente: OFF = 0 ON = I• Guarde las instrucciones de uso y transmítalas a otros usuarios.

 $\begin{tabular}{ll} \bf 1.11 & \bf 2.12 & \bf 3.13 & \bf 4.14 & \bf 5.14 & \bf 6.14 & \bf 7.14 & \bf 8.14 & \bf 9.14 & \bf 1.14 & \bf 1.14 & \bf 1.14 & \bf 1.14 & \bf 1.14 & \bf 1.14 & \bf 1.14 & \bf 1.14 & \bf 1.14 & \bf 1.14 & \bf 1.14 & \bf 1.14 & \bf 1.14 & \bf 1.14 & \bf 1.14 & \bf 1.14 & \bf 1.14 & \bf 1$  $\begin{tabular}{l|p{0.02\textwidth}} \textbf{10} \textbf{Configuration} \textbf{personnalische du} \\ \textbf{cluster} \textbf{new} \textbf{new$ La tecla con el tipo de conexión ajustado  $\frac{1}{M}$  -  $\frac{M}{M}$  tel<br>ilumina durante 5 segundos si la conexión se efectiva<br>correctamente.<br>Si el teclado no se utiliza durante un tiempo más<br>prolongado, pasa al modo stant-by  $\begin{tabular}{l|l|l|} \hline \textbf{0.04} & \textbf{0.04} & \textbf{0.04} & \textbf{0.04} & \textbf{0.04} & \textbf{0.04} & \textbf{0.04} & \textbf{0.04} & \textbf{0.04} \\ \hline \textbf{0.04} & \textbf{0.04} & \textbf{0.04} & \textbf{0.04} & \textbf{0.04} & \textbf{0.04} & \textbf{0.04} & \textbf{0.04} & \textbf{0.04} \\ \hline \textbf{0.04} & \textbf{0.04$ 

12 Si el teclado no funciona • Si una de las teclas del tipo de conexión ( - ) parpadea durante más tiempo después de un intento de escritura, significa que está ajustado este tipo de conexión y el teclado no puede establecer una conexión. Cambie el tipo de conexión (véase 6 "Cambio de conexión") o configure de nuevo la conexión (véase 4 "Conexión del teclado al PC o portátil"). • Apague el teclado y vuelva a encenderlo. • Compruebe si está ajustado el tipo de conexión adecuado (véase 6 "Cambio de conexión"). • Cargue el teclado con el cable de carga (véase 8 "Carga de la batería"). • Retire cualquier objeto que provoque interferencias entre el teclado y el PC un ordenador portátil. Las interferencias son provocadas ante todo por objetos metálicos o eléctricos como cables, altavoces o concentradores USB. • Reduzca la distancia entre el teclado y el PC u ordenador portátil. • Si se producen interferencias al utilizar dispositivos USB 3.0 en las inmediaciones del receptor: utilice un puerto más alejado, un cable adicional o un concentrador USB para el receptor o el dispositivo USB 3.0. • Para restablecer el teclado a la configuración de fábrica, introduzca un bolígrafo (o un clip) en el pequeño orificio (R) situado en la parte trasera del teclado y presiónelo durante 3 segundos. Esto también borrará la información de conexión. 12.1 Resolución de errores de conexión a través del receptor • Conecte el receptor a un puerto USB 2.0 del PC u ordenador portificilente linear per la parental una portificación de partes (XIII 2.0 | país<br>país negra o báscocio, En las parentes (XIII 2.0 | país<br>las parentes en veces fallos de la funcionamiento.<br>La concidente de reco 1 Aprire sul PC/notebook la ricerca di apparecchi<br>Bluetooth (ad esempio con Avvio > Impostazioni ><br>Dispositivi > Bluetooth).<br>2 Seguire le istruzioni del software.<br>3 Accendere la tastiera (interruttore sul retro Accendere l

11 Limpieza del teclad 1 Agaque el tecisto.<br>**MSTAL Les déscriptes y líquidos agresivas pueden<br>daftar el tecisto.**<br>- Para su límpieza, no utilice dissinentes como<br>- paralins a sicoloj, ni médios abrasivos o esponjas.<br>- Edita nua antra línuido an 2 Limpie el teclado con un paño ligeramente humedecido y un poco de producto de limpieza suave (p. ej. lavavajillas). 3 Seque el teclado con un paño suave sin pelusa.

magneti • Non portare supporti di memoria, come schede magnetiche o dischi rigidi esterni, e orologi meccanici a una distanza inferiore a 10 cm dalla presa del ricevitore sul retro della tastiera. 3 Accensione/spegnimento della tastiera • Spingere l'interruttore sul retro della tastiera nella posizione corrispondente: Off = 0 On = I II tanto con il tipo di colongarento importata [[ $\frac{1}{\sqrt{2}}$ ]<br>il siccorde per 5 saccodi cai collegarmente è coloni composito di continuato di coloni cartero<br>Ge la taxtiera non viene utilizzata per molto tempo,<br>pavari all  $\tilde{\mathbf{c}}$  (Subappears del Ma Lucia (1941)<br> $\tilde{\mathbf{c}}$  (Subappears del Ma Lucia (1941)<br> $\tilde{\mathbf{c}}$  (Subappears de l'Antonio (1941)<br> $\tilde{\mathbf{c}}$  (Subappears de l'Antonio (1941)<br> $\tilde{\mathbf{c}}$  (Subappears de la Guerra de l'Ant ricevitore Bluetooth che supporti almeno Bluetooth 4.0. collegamento").

11 Publica della tastiera<br>
20 publica della tastera<br>
2011 decepere la tastera<br>
2011 decepere la tastera<br>
2012 decepere la tastera<br>
2012 decembre la tastera<br>
2012 de constituire de la tastera<br>
2012 de constituire de la tas  $\begin{tabular}{l|c|c|c|c} \hline $\mathsf{S} \mathsf{u}$ is an of a list of type $d$ is of the parameter $\mathsf{S} \mathsf{u}$, the number of type $d$ is a large for the set $d$ is a given by $d$ is a given by $d$ is a given by $d$ is a given by $d$ is a given by $d$ is a given by $d$ is a linearly independent. In this case, if $d$ is a linearly independent of the set $d$ is a given by $d$ is a linearly independent. For example, $d$ is a given by $d$ is a linearly independent. \end{tabular}$ <sup>4</sup> "Collegamento della tastiera con il PC/ Spegnere la tastiera e riaccenderla. Verificare che sia impostato il tipo di collegamento corrispondente (vedi 6 "Commutazione del connessione tra la tastiera e il PC/notebook. metallici o elettrici come cavi, altoparlanti o hub l'apparecchio USB 3.0 una connessione più remota, un cavo aggiuntivo o un hub USB. Ripristinare le impostazioni di fabbrica della tastiera inserendo un oggetto appuntito (o una graffetta) nel piccolo foro (R) sul retro della sul collegamento. 12.1 Come eliminare i problemi di  $\begin{minipage}[t]{. \small \textbf{Convergence} & \textbf{M} & \textbf{M} & \textbf{$ 

1 Truck is entromoper unit de mondentieche bus aan die anti-<br>achterisant van het toetsenbord, aan op een UZBL enteromoper indicate<br>achterisant van het Detector mondelijk aan op een UZBL 2<br>2. Septembus der mondentieche det is het toetselijk het bevestiging 5 seconden.groen en.<br>In het toetspelaat met uw pc/notebook verbonden. Als de toets F1 ( ) 5 seconden snel groen knippe is de verbinding mislukt. 4.2 Toetsenbord via bluetooth verbinden 1 Open op uw pc/notebook de zoekfunctie voor bluetooth-apparaten (bijvoorbeeld via Start > Instellingen > Apparaten > Bluetooth). 2 Volg de aanwijzingen van de software. 3 Schakel het toetsenbord in (schakelaar aan de achterkant op "I").  $\Delta$  Druk 5 seconden gelijktijdig op de FN-toets en de Europa<br>E2 -toets |  $\frac{1}{K}$ | of op de E3-toets |  $\frac{1}{K}$ | op het<br>| blaatsoth-kansal waarmee u het toetsenbord op de politiek<br>| de politiekook wilt aantilalen.<br>| bl 5 Volg de aanwijzingen van de software.<br>De bijbehonesde blaatschi-Arop Erandt<br>5 seconden blaaw om te beversigen en het<br>Tatelsebord is aangeslotten op uw polnotatooik.<br>Met de toets F1 gedurende 5 seconden van blaave.<br>Arop e 4.3 Since the transitions have the stress<br>business of the stress function of  $\sim$  15 Since the stress<br>state in the system of the properties of the stress control of the<br>stress control of the stress control of the stress o **Bluetooth-versie<br>U hebt een pc/notebook met<br>bluetoothontvanger nodig die minstens<br>bluetooth 4.0 ondersteunt.** 

 $\begin{array}{ll} \textbf{F} & \textbf{F} & \textbf{m}{\textbf{u}} \textbf{u} & \textbf{m}{\textbf{u}} \textbf{u} & \textbf{m}{\textbf{u}} \textbf{u} \\ \textbf{F} & \textbf{F} & \textbf{F} & \textbf{F} & \textbf{F} & \textbf{F} \\ \textbf{F} & \textbf{F} & \textbf{F} & \textbf{F} & \textbf{F} & \textbf{F} \\ \textbf{F} & \textbf{F} & \textbf{F} & \textbf{F} & \textbf{F} & \textbf{F} \\ \textbf{F} & \textbf{F} & \text$  $\label{eq:2} \begin{minipage}{0.9\textwidth} \begin{minipage}{0.9\textwidth} \begin{$ • Als het toetsenbord al met een andere pc/ notebook is verbonden, kunt u geen parallelle verbinding maken. Schakel de eerste pc/notebook uit of deactiveer de verbinding. Schakel niet-benodigde bluetoothapparaten uit. Gebruik een externe bluetooth-ontvanger. 13 Apparaten afvoeren<br>
Geef apparaten met dit symbool niet mee<br>
met het huishoudelijk afval.<br>
Voer de apparaten conform de wettelijke voorschriften af bij uw dealer of de<br>
voorschriften af bij uw dealer of de<br>
milieustraat 14 Technische gegevens Gebruik van meerdere bluetooth-<br>
Als te veel bluetoothapparaten zijn<br>
aangesloten, kunnen de in de pc/notebook<br>
aangesloten, kunnen de in de pc/notebook<br>
aangesloten, kunnen de in de pc/notebook<br>
aangesloten, kunnen van de Aanduiding WaardeLaadstroom Max. 250 mAlam<br>
kannet på tangentbordets baksida lyser rött.<br>
Sir LED-lampan på tangentbordets baksida sin<br>
överladdning.<br>
Santteddning.<br>
Santteddning. Ontvanger: max. 3,5 mA<br>Accu Oplaa dhare lithium-ion-<br>Zendvermogen Max. 30 mAh<br>Zendvermogen Max. 10 mW (EIRP)<br>Bluetooth 5.0<br>Opslagtemperatuur -15°C ... +40 °C<br>Dedrijfstemperatuur -15°C ... +40 °C<br>Bluetijfstemperatuur -15°C under 5 sekunder. **6 Byta anslutning**<br>Om du har ställt in tangentbordet så att det kan<br>användas med flera enheter via olika<br>anslutningsmetoder, kan du byta mellan dessa<br>enheter. hyps samples Medan anslutningen upprättas blinkar knappen för anslutningsmetoden. Efter max. 30 sekunder lyser motsvarande knapp ( - ) under 5 sekunder som bekräftelse. Tangentbordet är nu anslutet till datorn/den bärbara datorn. Om motsvarande knapp (<mark>\*</mark> - † ) blinkar snabbt<br>under 5 sekunder kunde anslutningen inte<br>• Försök igen.<br>**7 Förvara mottagaren i tangentbordet** Mottagaren är så liten att den kan sitta kvar i USB-<br>uttaget när man transporterar en bärbar dator. Om<br>du vill skydda den mot smuts och mot att tappas bort,<br>ta ut den och förvara i tangentborde 8 Ladda batteri.<br>När tangenbordets batteri håller gå att laddas ur<br>tilrakar tangenflordets lysdader 10 gånger innan<br>Getta sker om da arbetar med tangenflordet efter att<br>Getta sker om da arbetar med tangenflordet efter att<br>da har etnetat det ur strömsparläget. Genom att ladda i tid förlängs batteriets livslängd. USB-uttag eller en USB-nätadapter. <sup>p</sup>åslagen. Du kan fortsätta att arbeta med tangentbordet medan laddningen pågår. LED-War UCS larges på taskogenhorden kaksak alsocienter<br>Karl Kaliforn († 1818)<br>1938 – Alekhora af the Ulgaris for landska kaliforner på 1936<br>1939 – Alekhora af the Ulgaris Care Photos († 1818)<br>1938 – Alekhora Karl Kaliforner

Tryck samtidigt på FN-knappen och motsvarande

ลัก

 Forbindelse via 2,4 GHz-trådløsmottaker Forbindelse via Bluetooth kanal 1 Forbindelse via Bluetooth kanal 2 Forbindelse via kabel Lavere lyd (Trykk i 2 sekunder = lyd på/av) Høyere lyd FN-tast med LED-lampe for FN Lock-funksjon **C** Forrige tittel Start/pause ༌ Neste tittel Før du starter ... Alle apparater er forskjellige! I bruksanvisningen får du tips om effektiv og god bruk. • Les oppmerksomt gjennom bruksanvisningen. Informasjon om andre produkter, filer til nedlasting og mye annet finner du på www.cherry.de. 1 For din sikkerhetKvelningsfare hvis små deler svelges<br>• Oppbevar apparatet og mottakeren utilgjengelig Brannfare på grunn av det innebygde oppladbare batteriet • Ikke ødelegg tastaturet ved for eksempel å ta det fra hverandre, knuse det, varme det opp eller forbrenne det."Repetitive Strain Injury" = "Skade på grunn av Skade (1991)<br>Sigintistik eklastinger" = "Skade på grunn av Ski opprår på grunn av små, stadig gjentatio<br>Ski opprår på grunn av små, stadig gjentatio<br>- honori arbeid splassed 2 – Uningå skader<br>Skade på tastateret<br>\* – Iske fjern tastehettene.<br>\* – Iske fjern tastehettene.<br>\* – Lagringsmedier og skader på mekaniske<br>\* – Lagringsmedier sammen magneskart slåne, må ikke<br>\* – Lagringsmedier sammen sen 1 NO BRUKSANVISNING Oppbevar bruksanvisningen og gi den videre til 10 Konfigurere taster individuelt Med programmen CMERNTWEN'S kan du<br>programmen manga av taxtena på taxtaturet som du<br>programmen Kan da trykke på en taxt for å til<br>divekte tilgang til apper, filer, individuelle<br>takatelamenter eller makroer.<br>DEERNYKYST er ti 11 Rengjøring av tastaturet 1 - Slå av tastaturet.<br>MERK! Aggressive rengjøringsmidler og væsker kan • Ikke bruk løsemidler som bensin eller alkohol til rengjøringen, og heller ikke skurende midler eller skuresvamper. • Forhindre at det kommer væske inn i tastaturet.2 Rengjør tastaturet med en lett fuktet klut og litt mildt rengjøringsmiddel (f.eks. oppvaskmiddel). 3 Tørk tastaturet med en myk, lofri klut. 12 Hvis tastaturet ikke fungerer Hole on av taxtene for forbindelseatypes ( $\begin{bmatrix} 0 & 0 \\ 0 & -1 \end{bmatrix}$ )<br>bibliotec Linespo tid etter et decisions, beyn determined by the state of the<br>ladd dense forbindelseatypes er install, men at the state of the<br>state opp er innstilt (se 6 "Bytte forbindelse").<br>• Lad opp tastaturet via ladekabelen (aatteriet"). Lad opp tastaturet via ladekabelen (se 8 "Lade • Fjern forstyrrende gjenstander mellom tastaturet og PC-en. Særlig metallgjenstander eller elektriske gjenstander som kabler, høyttalere og USB-huber kan virke forstyrrende. • Reduser avstanden mellom tastaturet og PC-en. • Dersom de oppstår feil under bruken av USB 3.0- apparater i de direkte omgivelsene til mottakeren: Bruk en kontakt som ligger lenger vekk, en ekstra kabel eller en USB-hub for mottakeren eller USB 3.0-apparatet. • Tilbakestill tastaturet til fabrikkinnstillingene ved å trykke en penn (eller en binders) inn i det lille hullet (R) på baksiden av tastaturet, og holde den trykket i 3 sekunder. Da slettes også all forbindelsesinformasjon. Røde symboler på piltastene uten FN Lock. FN Lock virker bare for funksjonene på "Start/Pause" og "Neste sang" må du fortsatt trykke på FN-tasten samtidig.

<sup>1</sup> Åbn søgningen efter Bluetooth-enheder på din pc/ Indstillinger > Enheder > Bluetooth). 2 Følg anvisningerne i softwaren. <sup>3</sup> Tænd tastaturet (kontakt på bagsiden på "I"). <sup>4</sup> Tryk i 5 sekunder samtidigt på FN-tasten og F2 tasten ( ) eller die F3-Taste ( ) med den Bluetooth-kanal, hvormed du vil forbinde tastaturet med pc'en/notebooken. Tasten blinker langsomt blåt. Fra dette tidspunkt kan du opbygge en forbindelse inden for 30 sekunder. 5 Følg anvisningerne i softwaren. Den tlisvarende Bluetooth-tast lyser blåt i forbundet med din pc/bærbare computer. Hvis tasten blinker hurtigt blåt i 5 sekunder, er forbindelsen mislykket. Prøv igen. 4.3 Forbindelse af tastaturet via kabel1 Tilslut tastaturet til pc'en/den bærbare computer med det vedlagte kabel. 3 Tryk samtidigt på FN-tasten og F4-Heir da lika trykker på Fa-danten [ $\frac{1}{2}$ ], oplader specifielt konstanten i kan van kalende (\* 19 m)<br>geopladeling hatter" |<br>Fa-danten | [\* | place grønt i Sankarden (\* 1911)<br>19 minutarie – Comparison (\* 1912)<br>19 minuta **Bluetooth-version**<br>Du har brug for en pc/bærbar computer<br>med en Bluetooth-modtager, der mindst<br>understøtter Bluetooth 4.0.

Under oprettelsen af forbindelsen blinker F1-<br>tasten (<mark>1)</mark>. I. Senest efter 30 sekunder lyser F1-<br>tasten (1<mark>).</mark> I grønt i 5 sekunder for at bekræfte, og<br>tastehuret er forbundet med din pc/notebook. Hvis F1-tasten ( ) blinker hurtigt grønt i 5 sekunder, er forbindelsen mislykket. • Prøv igen. 4.2 Forbindelse af tastaturet via Bluetooth  $\frac{1}{4}$ 

**CHERRY<sup>®</sup>** 

堂

 $\rightarrow$ 10

 $\frac{1}{2}$ 

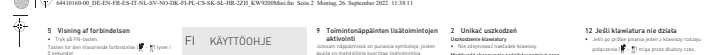

༃ Yhteys 2,4 GHz:n vastaanottimen välityksellä ༄ Yhteys Bluetooth-kanavan 1 välityksellä ༅ Yhteys Bluetooth-kanavan 2 välityksellä ༆ Yhteys kaapelin välityksellä Pienennä äänenvoimakkuutta (2 sekunnin Suurenna äänenvoimakkuutta ༊ Edellinen kappale ་ Käynnistys / tauko ༌ Seuraava kappale Ennen kuin aloitat ...

paljon muuta löydät osoitteesta www.cherry.de.<br>1 – Turvaallisuustesi vuoksisi

J**okainen laite on erilainen!**<br>Käyttöohjeesta löydät ohjeita tehokasta ja <br>luotettavaa käyttöä varten. Lue käyttöohje huolellisesti läpi. Säilytä käyttöohje ja anna se eteenpäin muille

 Älä riko näppäimistöä esimerkiksi purkamalla näppäimistön osiin tai murskaamalla, kuumentamalla polittamalla tai polittamalla tai polittamalla näppäimistön.<br>Internasionalla näytetyvän varanvalla **Tappilise Strain bijary" e Tichtousta**<br>**Tappilise Strain pipary avenuation (Altinication Strain) (Altinication Strain)<br>FSI (principii pipikumis in pipikumis in the Matta India<br>Altinous Application is exponentiated.<br>Addre** 

2 – Vältä vaurioita<br>• Älä irrota näppäinpainikkeita.<br>Magneetti voi aiheuttaa tallennusvälineiden<br>häytenemisen ja mekaanisten kellojen<br>• Alti tulannusvälineet kuten munnestiin.<br>• Alti tulannusvälineet kuten munnestiin.

Asetetun yhteystyypin näppäin ( - ) palaa yhtäjaksoisesti 5 sekunnin ajan, mikäli yhteyden Jollet käytä näppäimistöä pidempään aikaan tai

4 Näppäimistön yhdistämine tietokoneeseen / kannettavaan<br>tietokoneeseen Vastaanottimella varustetun näppäimistön voi <sup>y</sup>hdistää pöytäkoneeseen / kannettavaan tietokoneeseen 2,4 GHz:n langattoman yhteyden, Bluetooth-yhteyden tai USB-kaapelin välityksellä. 4.1 Näppäimistön yhdistäminen vastaanottimen avulla

kannettavan tietokoneen USB 2.0 -porttiin (useimmiten valkoinen tai musta ohjain). 4 Paina yhtä aikaa FN-näppäintä ja F1-näppäintä ( ).

–<br>Bluetooth-versio<br>Tarvitset tietokoneen / kannettavan<br>Setokoneen, jossa on Bluetooth-1 Avaa pöytäkoneesta / kannettavasta tietokoneesta Bluetooth-laitteiden haku (esim. käyttämällä 2 Toimi ohjelmiston ohjeiden mukaan. 4 Paina 5 sekunnin ajan yhtä aikaa FN-näppäintä ja<br>F2-näppäintä (<mark>))</mark> tai F3-näppäintä (<mark>))</mark> tain<br>mukaan, kumman Bluetooth-kanavan välityksellä<br>haluat yhdistää näppäimistön pöytäkoneeseen / 5 Toimi ohjelmiston ohjeiden mukaan. Asiaankuuluvassa Bluetooth-näppäimessä palaa näppäimistö on yhdistetty pöytäkoneeseen / Yhteyden muodostaminen on epäonnistunut, mikäli näppäimessä vilkkuu nopeasti sininen valo 5 sekunnin ajan. 4.3 Näppäimistön yhdistäminen kaapelin avulla 1 Yhdistä näppäimistö mukana toimitetulla kaapelilla pöytäkoneeseen / kannettavaan tietokoneeseen. <sup>2</sup> Kytke näppäimistö päälle (taustapuolella oleva kytkin asentoon "I"). 3 Paina yhtä aikaa FN-näppäintä ja F4-näppäintä  $($ 

 Sulje tarpeettomat Bluetooth-laitteet. Poista näppäimistö Bluetooth-ohjelmistosta ja lisää näppäimistö tämän jälkeen uutena laitteena. Yhdistä näppäimistö vastaanottimen tai kaapelin Älä heitä tällä merkillä varustettuja laitteita kotitalousjätteen sekaan. 14 Tekniset tiedot

Useamman Bluetooth-laitteen käyttämi-<br>^ Poytäkoneella / kannettavalla<br>taanotin voi ylikuormittua, jos siihen liitetään liian<br>taanotin voi ylikuormittua, jos siihen liitetään liian

urządzeniami.

nie powiodło się. Spróbować ponownie.

8 Ładowanie akumulatora

 Połączyć kabel do ładowania z gniazdem klawiatury oraz ze złączem USB lub też

świeci się na czerwono.

klawiszy funkcyjnych

nadruk), wystarczy go nacisnąć. 9.1 Blokowanie/odblokowywanie klawisza FN W przypadku częstego korzystania z funkcji

ich pomocą dodatkowe funkcje.

pomocą funkcji FN Lock).

Warto je wypróbować! 11 Czyszczenie klawiatury

klawiszy funkcyjnych.

fabryczne):

15 EU-vaatimu

PL INSTRUKCJA OBSŁUGI

Nimike ArvoLatausjännite Yl. 5,0 V/DCLatausvirta Maks. 250 mAVirrankulutus Näppäimistö: maks. 6 mAVastaanotin: maks. 3,5 mAAkku Ladattava litium-ioni-akku, Lähetystaajuus 2400,0 2483,5 MHz Bluetooth 5.0Varastointilämpötila -15 °C ... +60 °CKäyttölämpötila 0 °C ... +40 °C

Klawiatura CHERRY KW 9200 MINI to klawiatura do obsługi komputerów PC/notebooków. 1 Dla własnego bezpieczeństwa Niebezpieczeństwo uduszenia w następstwie<br>połknięcia drobnych części<br>• Odbiornik oraz urządzenie należy przechowywać<br>• Odbiornik oraz urządzenie wielow poniżej 3 lat. Niebezpieczeństwo pożaru ze względu na zamontowany na stałe akumulator • Nie niszczyć klawiatury, na przykład przez jej rozbieranie, zgniatanie, rozgrzewanie lub też podpalanie. **Theoretics Strain (njury "= Wraz ra skutek\begin{split} &\textbf{Suppose this region is } \text{polarization} \\ &\textbf{SSI} \text{ population is } \text{qolarization} \\ &\text{SIS} \text{ population is } \text{min} \text{ probability}, \text{normalizingity} \\ &\text{error of the number of possible and the variable process } \\ &\text{\*} \text{ Weylational solution is } \text{min} \text{ probability that } \text{Weylational function} \\ &\text{\*} \text{ We have required to be a transition that } \text{sum} \text{ of the variable process } \\ &\text{for the time of the number of possible vectors.}** 

Każde urządzenie jest inne! W instrukcji obsługi można znaleźć wskazówki na temat efektywnego i niezawodnego korzystania z urządzenia. • Dlatego też instrukcję obsługi należy uważnie przeczytać.

usvakuutus Cherry Europe GmbH, Auerbach/Opf., Saksa<br>vakuuttaa täten, että tämä radiolaitemalli<br>vastaa direktiivin 2014/53/EU vaatimuksia. kokonaisuudessaan löytyy seuraavasta internetosoitteesta: www.cherry.de/compliance. Połączenie za pośrednictwem odbiornika radiowego 2,4 GHz Połączenie za pomocą kanału Bluetooth 1 Połączenie za pomocą kanału Bluetooth 2 Połączenie za pomocą kabla Ciszej (przytrzymać przez 2 sekundy = wył./wł. dźwięku) Głośniej Poprzedni utwór Start/pauza ༌ Następny utwór Zanim rozpoczniesz ...

 Jos F4-näppäintä ( ) ei paineta, näppäimistö vain latautuu kaapelin välityksellä (katso 8 "Akun F4-näppäimessä ( ) palaa vahvistuksena vihreä valo 5 sekunnin ajan. Näppäimistö on yhdistetty pöytäkoneeseen / kannettavaan tietokoneeseen. F4-näppäimessä ( ) vilkkuu nopeasti vihreä valo 5 sekunnin ajan. 5 Yhteyden näyttäminen • Paina FN-näppäintä. Vastaaavan yhteyden näppäin ( - ) palaa 5 sekunnin ajan. 6 Yhteyden vaihtaminen Jos olet valmistellut näppäimistön yhdistettäväksi eri yhteystyyppien välityksellä useisiin laitteisiin, voit vaihtaa valintaa kyseisten laitteiden välillä. Paina yhtä aikaa FN-näppäintä ja vastaavaa<br>näppäintä ( - , - ). Yhteyden luomisen aikana palaa yhteystavan<br>näppäin. Vahvistukseksi viimeistään 30 sekunnin<br>kuluttua vastaava näppäin (\* ) p? palaa 5<br>näkunnin siso ja näppäimistö on yhdistetty possee eentaan näpp<br>tekunnin ajan ja näppäi<br>töytäkoneeseen / kanne Yhteyden muodostaminen on epäonnistunut, mikäli<br>vastaavassa näppäimessä ( <mark>)</mark> – – )<br>nopeasti valo 5 sekunnin ajan.<br>nopeasti valo 5 sekunnin ajan. 7 Vastaanottimen säilyttäminen **näppäimistön sisällä**<br>Vustanoin on niin pieni, että se uoi jäädä pakalleen<br>USB-liittetään myös karnesttuvan tietokaneen<br>Kaljehdosen ajaksi. Jos haluat suojata vastaaneeteta<br>Kalantierinielin ja kaltaaneiseta, irrota vastaa 8 Akun lataaminen

jan väyspärvestön aluen järestelmista palantattyin (\* 1930)<br> 1943 – Salam Jankin (\* 1931)<br> 1943 – Salam Jankin (\* 1934)<br> 1943 – Salam Jankin (\* 1934)<br> 1943 – Salam Jankin (\* 1934)<br> 1943 – Salam Jankin (\* 1934)<br> 1943 – Sal

pois

 6 Ændring af forbindelse Hvis du har indstillet tastaturet med flere enheder via forskellige forbindelsestyper, kan du skifte mellem disse enheder.Tryk samtidigt på FN-tasten og den tilsvarende<br>tast (17 - 17). for forbindelsestypen. Senest efter 30 sekunder<br>lyser den tilsvarende tast ( <mark>-</mark> - ) i 5 sekunder for<br>at bekræfte, og tastaturet er forbundet med din pc/ Hvis den tilsvarende tast ( - ) blinker hurtigt i Prøv igen. 7 Opbevaring af modtageren i tastaturet Modtageren er så lille, at den også kan blive siddende i USB-stikket, når en bærbar computer transporteres. Træk den ud, og opbevar den i 8 Opladning af genopladeligt batteri Hvis spændingen på tastaturets batteri reduceres, blinker tastaturets lysdioder 10x, derefter stopper Det sker, når du arbejder med tastaturet, når du starter pc'en/den bærbare computer, eller vækker det fra dvalemodus. Rettidig opladning forlænger det USB-tilslutning eller en USB-netadapter. Din strømkilde (pc/bærbar computer) skal være tændt. Du kan fortsætte med at arbejde under opladningen, lysdioden på bagsiden af tastaturet lyser rødt. Når lysdioden på bagsiden af tastaturet slukker, er Ladekoblingen forhindrer en overopladning.<br>**9 - Aktivering af ekstra funktioner på**<br>På **n**ogle taster finders der røde symboler, som du<br>kan udføre ekstra funktioner med. Hvis lysdioden i FN-tasten er slukket (fabriksindstilling): Tryk på tasten for standardfunktionen (hvid skrift). tilsvarende symbol for et symbols funktion. 9.1 Aktivering/deaktivering af FN-tast Hvis du anvender de røde symbolers funktioner på Ftasterne tit, kan du låse FN-tasten (FN-Lock). Tryk samtidigt på CTRL-tasten og FN-tasten. Når lysdioden i FN-tasten lyser rødt, udføres de røde symbolers funktoiner på F-tasterne. Ingen FN-Lock ved røde symboler på pile-tasterne. FN-Lock fungerer kun ved F-tasternes funktioner. • Du starter fortsat funktionerne "Forrige titel", "Start/pause" og "Næste titel" ved at trykke samtidigt på FN-tasten. 10 Individuel konfiguration af tastaturet Med softwaren CHERRY KEYS kan du frit konfigurere mange taster på tastaturet. Derved har du adgang til apper, filer, individuelle tekstkomponenter eller makroer med et tryk på en tast. Du får CHERRY KEYS som gratis download på 11 Rengøring af tastaturet 1 Slå tastaturet fra. BEMÆRK! Aggressive rengøringsmidler og væsker kan beskadige tastaturet Anvend ikke opløsningsmidler som f.eks. benzin eller alkohol og skuremidler og skuresvampe ved rengøringen. Sørg for at forhindre, at der trænger væske ind i 2 Ronger taxtaturer med en let fuglig klud og lidt<br>- mildt rengeringsmiddel (Eviku, spysskemiddel)<br>- Ter taxtaturer med en frughti, blad klud.<br>- 12 Hvíds taxtaturer i likke funngerer<br>- Huis en af taxterne for fortindelster indsitllet, og at tastaturet ikke kan opbygge en forbindelse. Ændr forbindelsestypen (se <sup>6</sup> "Ændring af forbindelse"), eller indstil forbindelsen igen (se 4 "Forbindelse af tastaturet med poltsætske computer").<br>Sluk tastaturet, og tand det igen.<br>Kontroller, om den tilsærende forbindelsestype er<br>Indstillet (se é "Ændring af forbindelse").<br>Opind tastaturet via ladekablet (se il "Opladning af<br>Opind tastatu og pc'en/notebook'en. Frem for alt er er metal-<br>eller elektriske genstande forstyrrende, som<br>f.eks. Kabler, højttalere eller USB-hubs.<br>Reducér afstanden mellem tastaturet og pc'en/ Hvis der opstår forstyrrelser ved anvendelse af USB 10-seheder i den umliddelkane narched al<br>mediageren modification mediageren alleny i forbindelske mediageren<br>modification mediageren i den er of modifications of the complex units, at electric lands<br>in the complex sim forbindelsesinformationerne også. 12.1 Udbedring af fejl på forbindelsen via modtagerenTitulut modtagenen til et af pc'ens/den bærbare<br>computere USB 2.0-stik (det har c'host en bud<br>eller sart Hering). Pd USB 2.0-stik (bilk føring)<br>formar der nogle spage fejdunktioner.<br>Titulut modtagenen til et andet USB 2.0 Anvend et USB-forlængerkabel for at placere modtageren så tæt som muligt på tastaturet. 12.2 Udbedring af fejl på Bluetoothf**orbindelsen**<br>Kontrollér, om den interne modtager i din pc/<br>bærbare computer mindst svarer til Bluetooth<br>at svider di 0.1 Lavere versioner understøtters ikke. Hvis din pc/bærbare computer befinder sig i standby-modus, er det ikke muligt at vække via Bluetooth-enheder. Tænd manuelt for pc'en/den bærbare computer. computer, eller afbryd forbindelsen.

**ALC: 120 AM** 

 Fjern tastaturet i Bluetooth-softwaren, og tilføj Anvend en ekstern Bluetooth-modtager. 13 Bortskaffelse af enheder  $\mathbb Z$ 

Anvendelse af flere Bluetooth-enheder på en pc/bærbar computer Hvis der er tilsluttet for mange Bluetooth-enheder, kan Bluetooth-modtagerne, der er integreret i pc'en/den bærbare computer, være

 Enheder med dette symbol må ikke husholdningsaffaldet. 14 Tekniske data

Betegnelse Værdi Forsyningsspænding 5,0 V/DC ±5 %Ladespænding Typ. 5,0 V/DCStrømforbrug Tastatur: maks. 6 mABatteri Opladeligt lithium-ion-Sendefrekvens 2480,0 ... 2483,5 MHz Driftstemperatur 0 °C ... +40 °C

15 EU-overensstemmelseserklæring Hermed erklærer Cherry Europe GmbH, Auerbach/OPf., Tyskland, at denne radioanlægstype opfylder direktivet

车

 $04 -$ 

avulla on mahdollista suorittaa lisätoimintoja. Jos FN-näppäimen merkkivalo ei pala (tehdasasetus): • Vakiotoiminnolle (valkoinen teksti) painetaan näppäintä. Możliwość skasowania nośników pamięci oraz uszkodzenia zegarków mechanicznych przez oznacza to, że jest ustawiony ten rodzaj połączenia. Przełączyć rodzaj połączenia (patrz <sup>z</sup> komputerem stacjonarnym/notebookiem"). Wyłączyć i ponownie włączyć klawiaturę. Sprawdzić, czy jest ustawiony odpowiedni rodzaj połączenia (patrz 6 "Przełączanie połączeń"). Symbolia vastaavan toiminnon voi suorittaa painamalla samaan aikaan FN-näppäintä ja vastaavalla symbolilla merkittyä näppäintä. 3 Włączanie/wyłączanie klawiatury 9.1 FN-näppäimen lukitseminen / lukituksen poistaminenJos käytät usein F-näppäinten punaisten symbolien toimintoja, voit lukita FN-näppäimen (FN-Lock). Wył. = 0 Paina samanaikaisesti sekä CTRL-näppäintä että klawisz odpowiadający rodzajowi ustawionego<br>połączenia ( <mark>).</mark> – 31. Kun FN-näppäimen merkkivalo palaa punaisena, Jeśli klawiatura jest nieużywana przez dłuższy czas, przełącza się na tryb uśpienia, w którym zużywa (valkoinen teksti). Ei FN-lukitusta nuolinäppäinten punai-silla symboleilla, FN-lukitus toimii ainoastaan F-näppäinten toiminnoissa. • Toiminnot "edellinen kappale", "start/pause" ja 4 Łączenie klawiatury z komputerem stacjonarnym/notebookiemPienten osien nieleminen voi johtaa tukehtumiseen• Säilytä vastaanotin ja laite alle 3-vuotiaiden lasten ulottumattomissa.pośrednictwem łącza radiowego 2,4 GHz, Bluetooth 10 Näppäimistön yksilöllinen konfigurointi Ohjelmistolla CHERRY KEYS voit vapaasti määrittää lub też za pomocą kabla USB z komputerem PC/ näppäimistön monien näppäimisen taiminnot. Saken<br>pääset yhdellä näppäimenpainalluksasla sovelluksiin,<br>tiedostohin, yksilöilisiin tekstissiin ja makrahin.<br>CHARREN www.cherry.de.<br>sivustalta www.cherry.de. 4.1 Łączenie klawiatury za pośrednictwem odbiornika 1 Wyjąć odbiornik z gniazda magnetycznego z tyłu komputerze PC/notebooku. Kokeile! 11 Näppäimistön puhdistus 1 Kytke näppäimistö pois päältä. 3 Włączyć klawiaturę (przełącznik z tyłu ustawiony OHJE! Voimakkaat puhdistusaineet ja nesteet voivat vaurioittaa näppäimistöä<br>\* Älä käytä puhdistamiseen mitään liuottimia kuten hankinää tai alkoholia äläkä hankaussieneita tai hankaussieniä <sup>4</sup> Nacisnąć jednocześnie klawisze FN i F1 ( ). 12.2 Usuwanie zakłóceń połączenia Bluetooth • Sprawdzić, czy wewnętrzny odbiornika Podczas nawiązywania połączenia miga klawisz F1 ( ). Najpóźniej po 30 sekundach klawisz F1 ( ) • Estä nesteen pääsy näppäimistöön. 2 Puhdista näppäimistö kostealla liinalla ja pienellä määrällä mietoa puhdistusainetta (esim.: astianpesuaine). 3 Kuivaa näppäimistö nukkaamattomalla pehmeällä liinalla.4.0. Niższe wersje nie są obsługiwane. Jeśli klawisz F1 ( ) miga szybko przez 5 sekund na 12 Jos näppäimistö ei toimi Pidä tallennusvälineet kuten magneettikortit tai ulkoiset kiintolevyt sekä mekaaniset kellot vähintään 10 cm:n etäisyydellä vastaanottimen zielono, połączenie nie powiodło się. Jos valo vilkkuu pitkään jossakin yhteystyypin näppäimistä ( - ) kirjoitusyrityksen jälkeen, pidikkeestä näppäimistön taustapuolella. 3 Näppäimistön kytkeminen päälle / 4.2 Łączenie klawiat łącza Bluetooth Wersja Bluetooth Niezbędny jest komputer stacjonarny/ Työnnä näppäimistön taustapuolella oleva kytkin <sup>y</sup>hteystyyppiä (katso 6 "Yhteyden vaihtaminen") tai määrittele yhteysasetukset uudelleen (katso <sup>4</sup> "Näppäimistön yhdistäminen 1 Otworzyć w komputerze stacjonarnym/notebooku Tarkasta, onko valittuna sopiva yhteystyyppi (katso wyszukiwanie urządzeń Bluetooth (na przykład za 6 "Yhteyden vaihtaminen"). notebooku odbiorniki Bluetooth mogą być pomocą poleceń menu Start > Ustawienia > Urządzenia > Bluetooth). Poista häiriöitä aiheuttavat esineet näppäimistön ja pöytätietokoneen / kannettavan tietokoneen 3 Włączyć klawiaturę (przełącznik z tyłu ustawiony metalliset ja sähköiset esineet, kuten johdot, kaiuttimet tai USB-keskittimet. Siirrä näppäimistö lähemmäksi pöytätietokonetta / 4 Naciskać przez 5 sekund jednocześnie klawisze FN i F2 ( ) lub klawisze FN i F3 ( ) – zależnie od kanału Bluetooth, za pośrednictwem kuljetat sitä, se kannattaa sulkea, koska se kuitenkin odbiornika lub za pomocą kabla. 13 Utylizacja urządzeńJos Märiöllä ülmene, kan audtatottiinen (k. 1923)<br>10 tulittimästä ülmeinyydessä käytetään USB 2.0 -<br>tallittimästä ülmeina roote tai USB 2.0 -laita tallittimästä USB 2.0 -laita<br>tallittimäätä olevanan läitettään, käytä kaiko  $\boxtimes$ momentu pozostaje 30 sekund na nawiązanie połączenia. Odpowiedni klawisz Bluetooth świeci się w celu potwierdzenia przez 5 sekund na niebiesko, a 14 Dane techniczneklawiatura jest połączona z komputerem PC/ 12.1 Yhteyshäiriön poistaminen<br>• vastaanottimen avulla<br>• Liitä vastaanotin pöytäkoneen / kannettavan<br>• USB 2.0 -porttiin (useimmiten valkoinen ohjain) voi joskus<br>• ohjain). USB 3.0 -portti (sininen ohjain) voi joskus Oznaczenie WartośćNapięcie 5,0 V/DC ±5%Napięcie Typ 5,0 V/DC2 Jos mahdollista, liitä vastaanotin pöytäkoneen / 4.3 Łączenie klawiatury za pomocą kabla1 Podłączyć klawiaturę za pomocą załączonego kabla do komputera PC/notebooka. <sup>2</sup> Włączyć klawiaturę (przełącznik z tyłu ustawiony na "I").aiheuttaa häiriöitä. Liitä vastaanotin pöytäkoneen / kannettavan toiseen USB 2.0 -porttiin. Prąd ładowania Maks. 250 mA Siirrä vastaanotin ja näppäimistö lähemmäksi 3 Nacisnać jednocześnie klawisze FN i F4 (17). toisiaan liittämällä vastaanotin laitteita lähimpänä olevaan USB-porttiin. Yhteyden luomisen aikana F1-näppäin ( ) vilkkuu. Jeśli nie zostanie naciśniety klawisz F4 (V). 2400,0 ... 2483,5 MHzklawiatura będzie ładowana tylko za pomocą kabla näppäimistöä käyttämällä USB-jatkojohtoa. (patrz 8 "Ładowanie akumulatora").<br>Klawisz F4 ( <mark>)</mark> j łowieci się przez 5 sekund na<br>zielono w celu potwierdzenia. Klawiatura jest<br>połączona z komputerem stacjonarn*ym/* Vahvistukseksi viimeistään 30 sekunnin kuluttua<br>F1-näppäin (<mark>))</mark> palaa 5 sekunnin ajan vihreänä ja<br>näppäimistö on yhdistetty pöytäkoneeseen / 12.2 Bluetooth-yhteyden häiriöiden poistaminen Moc nadawania Maks. 10 mW (EIRP)Bluetooth 5.0 Tarkista, onko pöytätietokoneen / kannettavan Temperatura Yhteyden muodostaminen on epäonnistunut, mikäli F1-näppäimessä ( ) vilkkuu nopeasti vihreä valo 5 sekunnin ajan. Bluetooth-standardin 4.0 mukainen. Alempia przechowywania Jeśli klawisz F4 ( ) miga szybko przez 5 sekund na Temperatura zielono, połączenie nie powiodło się. 15 Deklaracja zgodności UE Należy spróbować ponownie. pöytätietokone / kannettava tietokone tällöin 5 Wyświetlanie połączenia 4.2 Näppäimistön yhdistäminen Bluetooth-yhteyden avullaNa 5 sekund zaświeci się klawisz odpowiedniego połączenia ( – ). adresem: www.cherry.de/compliance. 6 Przełączanie połączeń

 Naładować klawiaturę za pomocą kabla do ładowania (patrz 8 "Ładowanie akumulatora"). Usunąć zakłócające przedmioty pomiędzy klawiaturą oraz komputerem stacjonarnym/ notebookiem. Właściwości zakłócające mają przede wszystkim przedmioty metalowe lub elektryczne, takie jak kable, głośniki lub też rozgałęziacze USB. Zmniejszyć odstęp pomiędzy klawiaturą oraz komputerem stacjonarnym/notebookiem. do zakłóceń w bezpośrednim otoczeniu<br>odbiornika: użyć dla odbiornika lub urządzenia<br>USB 3.0 bardziej oddalonego przyłącza,<br>dodatkowego kabla bądź koncentratora USB. fabrycznych, wkładając spiczasty przedmiot (lub spinacz biurowy) w mały otwór (R) po spodniej informacje o połączeniach. 12.1 Usuwanie zakłóceń połączenia za pośrednictwem odbiornika Podłączyć odbiornik do gniazda USB 2.0 komputera PC/notebooka (ma ono najczęściej Podłączyć odbiornik do innego gniazda USB 2.0 w Zmniejszyć odstęp pomiędzy odbiornikiem <sup>a</sup> klawiaturą, podłączając odbiornik do gniazda USB, które znajduje się blisko klawiatury. klawiatury, należy użyć kabla przedłużającego USB. jest zgodny co najmniej ze standardem Bluetooth Jeśli komputer stacjonarny/notebook znajduje się możliwe. Włączyć ręcznie komputer stacjonarny/ Jeśli klawiatura jest już połączona z innym komputerem stacjonarnym/notebookiem, można wytworzyć połączenie równoległe. Wyłączyć pierwszy komputer stacjonarny/notebook lub Podłączanie kilku urządzeń Bluetooth do jednego komputera stacjonarnego/ notebooka Jeśli podłączono zbyt wiele urządzeń Bluetooth, Usunąć klawiaturę w oprogramowaniu Bluetooth i 8 Nabíjení ak Podłączyć klawiaturę za pośrednictwem Urządzenia należy utylizować zgodnie z Pobór prądu Klawiatura: maks. 6 mA Odbiornik: maks. 3,5 mA Akumulator Akumulator litowo-jonowy, Firma Cherry Europe GmbH, Auerbach/OPf., Niemcy, oświadcza niniejszym, że typ urządzenia radiowego jest zgodny z dyrektywą 2014/53/UE. Pełny tekst deklaracji zgodności UE można znaleźć pod następującym urządzeniami za pomocą różnych rodzajów połączeń, CS NÁVOD K POUŽITÍ Nacisnąć jednocześnie klawisz FN i odpowiedni<br>klawisz ( <mark>).</mark> Připojení prostřednictvím rádiového přijímače Připojení prostřednictvím kanálu Bluetooth 1 Připojení prostřednictvím kanálu Bluetooth 2 odpowiedniego rodzaju połączenia. Najpóźniej po<br>30 sekundach odpowiedni klawisz (\* – † ) Připojení prostřednictvím kabelu stacjonarnym / notebookiem.<br>Jeśli odpowiedni klawisz ( **) – – i** bładzie przez Zvuk hlasitěji Klávesa FN s LED pro uzamykací funkci Předchozí skladba 5 sekund szybko migać, oznacza to, że połączenie Start/pauza Následující skladba Než začnete ...7 Chowanie odbiornika w klawiaturze $\alpha$ Odbiornik jest na tyle mały, ze może on pozostać w V návodu k použití obdržíte pokyny a informace k efektivnímu a spolehlivému používání. migają 10x diody klawiatury, potem sygnalizacja jest je klávesnicí k ovládání stolních či přenosných počítačů. www.cherry.de. 1 Pro vaši bezpečnos Hrozí nebezpečí udušení vdechnutím drobných<br>• Přijímač a zařízení uchovávejte mimo dosah dětí<br>• Přijímač a zařízení uchovávejte mimo dosah dětí Źródło zasilania (komputer stacjonarny/notebook) musi być włączone. Podczas ładowania można dalej pracować, a dioda LED z tyłu klawiatury Nebezpečí požáru způsobené dobíjecími bateriemi "Repetitive Strain Injury" = "Poranění v důsledku opakovaného namáhání"9 Aktywowanie dodatkowych funkcji • Své pracoviště uspořádejte ergonomicky. • Nastavte pohodlný sklon klávesnice pomocí symbole, przedstawiające możliwe do wykonania za Udělejte si několik krátkých přestávek případně s Gdy dioda LED klawisza FN nie świeci się (ustawienie cviky na protažení. 2 Zabránit poškození Aby użyć standardowej funkcji klawisza (biały Nesnímejte čepičky kláves. Vymazání paměťových médií a poškození mechanických hodin magnety • Žádná paměťová média, jako jsou magnetické karty nebo externí pevné disky, a žádné mechanické hodiny neumisťujte blíž než 10 cm od uchycení přijímače na zadní straně klávesnice. funkcyjnych klawisz FN można zablokować (za 3 Zapnutí/vypnutí klávesnice • Na zadní straně klávesnice přepněte přepínač do příslušné polohy: Vyp = 0 Zap = I Klávesa s nastaveným typem připojení († 1838)<br>v případě úspěšného připojení na 5 sekund rozsvítí. spánku, v němž se minimalizuje spotřeba energie. Automaticky se znovu aktivuje při prvním stisknutí nych symboli na klawiszach strzałek. Funkcja FN Lock działa tylko dla funkcji 4 Připojení klávesnice k počítači/ notebooku**10 Indywidualna kenfiguracja**<br>**Klawiatury**<br>Za pomocą oprogramowania CHERRY KEYS można<br>dowolnie programowanic wiele klawiaty ra<br>Klawiaturza Czejóż temu można za pomocą jednego<br>nacionięca przycisku uzykać dostęp do aplikacj Klávesnici můžete k přijímači připojit prostřednictvím rádiového připojení 2,4 GHz, prostřednictvím Bluetooth nebo k počítači/notebooku pomocí USB Přepínání druhu připojení je praktické, když chcete klávesnici používat na více zařízeních. 4.1 Připajení klávesnice pomocí přijímače<br>1. Vyslinde přijina († 2007)<br>2. října – straně klávensice.<br>2. října přijinač kvadraní († 25. října přijepše)<br>2. října – straně ve delma († 25. října – 2. října – 2. října – 2. říjn Oprogramowanie CHERRY KEYS jest dostępne bezpłatnie do pobrania na stronie www.cherry.de. Použijte externí přijímač Bluetooth. 1. Wajczyc Kiesinistre, polski **слушенци и јафику**<br>**1958-2006 и Аргенрите бroßki слушенци и јафику слушени слушени слушени слушени слушени слушени слушени слушени слушени слушени слушени слушени слушени слушени слушени с** • Připojte klávesnici prostřednictvím přijímače nebo kabelu. 4 Stiskněte současně klávesu FN a klávesu F1 ( ).

Během navazování spojení bliká kláveva F1 (<mark>P</mark>.).<br>Nejpozději po 20 sekundách se pro pohrzení na<br>5 sekund rozvočí zeleně klávena F1 (**P.**)<br>Kláveníce je připojena k počítači(notebosku.<br>Pokod kláven E1 (**P.**) K nakund rochle připojení se nezdařilo. • Zkuste vytvořit spojení znovu.

13 Likvidace přístrojů<br>• Přístroje opatřené tímto symbolem<br>• codpadu.<br>• Zlikvidujte přístroje v souladu se<br>• Zlikvidujte přístroje v souladu se<br>• zákonnými předpisy u selfa prodejce nebo<br>• ca obecním sběrném místě.

Start > Nastavení > Zařízení > Bluetooth).<sup>2</sup> Řiďte se pokyny softwaru. 4 Po dobu 5 sekund držte současně stisknutou klávesu FN a klávesu F2 ( ) nebo klávesu F3 ( ) <sup>s</sup> kanálem Bluetooth, který chcete použít pro připojení klávesnice k počítači/notebooku. Klávesa pomalu modře bliká. Od tohoto okamžiku můžete během následujících 30 sekund vytvořit spojení. <sup>5</sup> Řiďte se pokyny softwaru. Odpovídající tlačítko Bluetooth se pro potvrzení na 5 sekund rozsvítí modře a klávesnice je připojena k počítači/notebooku. Pokud tlačítko 5 sekund rychle modře bliká, připojení se nezdařilo. 4.3 Připojení klávenskou pornoučí kalendu<br> 17. prosince za počínační sporovatel protochní kalendu<br> 2. zapadne klávenskou kapitel vydanskou zavrad<br> 2. zapadne klávenskou jednotní vydansk na zmíni<br> 2. zapadne klávenskou kal Pro potvrzení se klávesa F4 ( ) rozsvítí na 5 sekund zeleně. Klávesnice je nyní připojena k vašemu počítači/notebooku. Pokud klávesa F4 ( ) 5 sekund rychle zeleně bliká, připojení se nezdařilo. • Zkuste vytvořit spojení znovu. 5 Indikace připojení • Stiskněte klávesu FN.Klávesa pro odpovídající připojení (**3.** – 21. se na<br>5 sekund rozsvítí. 6 Změna připojení Pokud jste na klávesnici nastavili na připojení k více zařízením používajícím různé druhy připojení, můžete Stiskněte současně klávesu FN a odpovídají<br>klávesu ( <mark>-</mark> - - <mark>-</mark> - ). Během navazování spojení bliká klávesa typu připojení. Nejpozději po 30 sekundách se pro potvrzení na 5 sekund rozsvítí odpovídající klávesa<br>( - - - - - ) a klávesnice je připojena k počítači/<br>noteborku. Pokud odpovídající klávesa ( - ) 5 sekund rychle bliká, připojení se nezdařilo. 7 Uložení přijímače do klávesniceurčitou hodnotu, zablikají LED klávesnice 10x a poté To se stane v případě, že po spuštění počítače/ notskooku začenio prasovat is kidesterici nebo prakada u začenu upániku. Vizansk nabijenio produžne za USB<br>produžne z račinu upániku. Vizansk nabijenio za USB<br>v Spoje nabije o kalenda se začinou klasenstvenu i kapaljenio práci, kontrolka LED na zadní straně klávesnice Jakmile kontrolka LED na zadní straně klávesnice zhasne, je akumulátor klávesnice zcela nabitý. Regulátor nabíjení zabraňuje přebití. 9 Aktivování doplňkových funkcí na funkčních klávesách Na některých klávesách se nacházejí symboly, pomocí kterých lze provádět doplňkové funkce. Pokud LED klávesy FN nesvítí (tovární nastavení): Pro standardní funkci (bílý popisek) stiskněte Pro funkci symbolu stiskněte současně klávesu FN a klávesu s odpovídajícím symbolem. 9.1 Uzamčení/uvolnění klávesy FNPokud funkce červených symbolů na klávesách F Jestliže LED klávesy FN červeně svítí, jsou prováděny Jestliže LED klávesy FN nesvítí, jsou prováděny 10 Individuální konfigurace klávesnice Pomocí softwaru CHERRY KEYS můžete libovolně obsadit klávesy klávesnice. Díky tomu budete mít pouze jedním stisknutím tlačítka nebo klávesy přístup k aplikacím, souborům, textovým modulům a Vyzkoušejte to! 11 Čištění klávesnice 1 Vypněte klávesnici. UPOZORNĚNÍ! Agresivní čisticí prostředky a kapaliny mohou klávesnici poškodit K čištění nepoužívejte rozpouštědla, jako je benzín nebo alkohol, ani drsné prostředky či drsné houbičky. 2 Klávesnici vyčistěte lehce navlhčenou utěrkou a troškou jemného čisticího prostředku (například prostředek na mytí nádobí). 3 Klávesnici osušte měkkou utěrkou, která **12 Jostiliže klávesnice nefunguje<br>
• Pokut ničneri z kláves druhu připojení (\* 1911)<br>
po pokutus prancidatili zolu blíki, zmrenský, hudenický<br>
je testo druh připojení nastavený a klávesnice<br>
• nedskále vyhrát s rappel (\***  Klávesnici vypněte a znovu zapněte. Zkontrolujte, zda je nastaven odpovídající druh <sup>p</sup>řipojení (viz 6 "Změna připojení"). Klávesnici dobijte pomocí nabíjecího kabelu (vir il "Nabijení akumulátoru")<br>Odstrafite rulicie phedmity musi klávenníci a<br>počítačernínosebookem, Rušení způsobují<br>přeševším kovové předmity nebo elektrická<br>zafitení, jako pou kabely, reproduktory reito<br>Zeratle vzdáleno  $\begin{minipage}[t]{0.9\textwidth} \begin{tabular}{p{0.85\textwidth}} \textbf{Z} & \textbf{2D} & \textbf{2D} & \textbf{2D} & \textbf{2D} & \textbf{2D} & \textbf{2D} & \textbf{2D} & \textbf{2D} & \textbf{2D} \\ \textbf{2D} & \textbf{2D} & \textbf{2D} & \textbf{2D} & \textbf{2D} & \textbf{2D} & \textbf{2D} & \textbf{2D} & \textbf{2D} & \textbf{2D} \\ \textbf{2D} & \textbf{2D} & \textbf{2D} & \textbf{2$ dochází v některých případech k chybě funkce. Přijímač připojte k jinému rozhraní USB 2.0 počítače/notebooku. Zkraťte vzdálenost mezi přijímačem a klávesnicí tím, že přijímač připojíte k USB rozhraní poblíž klávesnice. Použijte prodlužovací kabel USB, který umožní umístit přijímač co možná nejblíže klávesnici. 12.2 Odstranění poruchy připojení přes Bluetooth Jestliže se počítač/notebook nachází v pohotovostním režimu, není možné jej probudit prostřednictvím přístrojů Bluetooth. Ručně Pokud je již klávesnice připojena k nějakému jinému počítači/notebooku, nelze navázat souběžné připojení. Vypněte první počítač/ notebook nebo deaktivujte příslušná připojení. Nepotřebné přístroje Bluetooth vypněte. Bluetooth, který podporuje minimálně Bez FN Lock u červených symbolů na klávesách se šipkou. FN Lock funguje pouze u funkcí kláves F. Funkce "Předchozí skladba", "Start/pauza" a "Následující skladba" spustíte i nadále Provoz několika přístrojů Bluetooth s jed-ním počítačem/notebookem Jestliže je připojen příliš velký počet přístrojů Bluetooth, mohou být přijímače Bluetooth v 15 EU prohlášení o shoděSpolečnost Cherry Europe GmbH, Auerbach/OPf., Německo, tímto prohlašuje, že tento typ rádiového zařízení odpovídá směrnici 2014/53/EU. Úplné znění EU prohlášení o shodě naleznete na následující adrese: www.cherry.de/compliance. Pripojenie cez bezdrôtový prijímač 2,4 GHz Pripojenie cez Bluetooth kanál 1 Pripojenie cez Bluetooth kanál 2 Pripojenie cez kábel Zníženie hlasitosti (Stlačte na 2 sekundy = zvuk Zvýšenie hlasitosti Kláves FN s LED pre trvalé zapnutie Predchádzajúca skladba Spustenie/prestávka Nasledujúca skladba Skôr než začnete ...Klávesnica CHERRY KW 9200 MINI je klávesnica na<br>zvládanie počítačov.<br>Informácie k dalším produktom, sekciu Na stiahnutie n oveľa viac nájsten na utránke www.cherry.co.<br>† Pre **o važiu lezerpolínosť reference († 1886)**<br>**Mekongočensko udzavela pri prehlinutí malých<br>† Prijerad a zariadenie ustrouelje mirna dosahu<br>\* 2006 do 210460.<br><b>Zariadenie z** "Repetitive Stran Injury" = "Poškodenie z opakovaného namáhania" Často meňte držanie tela. 2 Zabráňte poškodeniam Poškodenie klávesnice • Neodstraňujte krytky kláves. Vymazanie pamäťových médií a poškodenie mechanických hodiniek pôsobením magnetov• Neumiestňujte k portu prijímača na zadnej strane klávesnice na vzdialenosť menej ako 10 cm žiadne pamäťové médiá, ako magnetické karty alebo externé pevné disky, ani žiadne mechanické hodinky. 3 Zapnutie/vypnutie klávesniceZap = I Tlačidlo s nastaveným typom pripojenia ( – – V I pri Ak klávesnica v režime úspory energie napriek tomu spotrebúva energiu, manuálne ju vypnite v prípade, že ju dlhšie nepoužívate alebo ju prenášate. 4 Pripojenie klávesnice k počítaču/ notebookuKlávesnicu s prijímačom môžete pripojiť k počítaču/ notebooku cez bezdrôtové pripojenie 2,4 Ghz, cez klávesnicu používať na viacerých zariadeniach. 4.1 Pripojenie klávesnice prostredníctvom prijímača 1 Vytiahnite prijímač z magnetickej zdierky na zadnej strane klávesnice. 2 Ak je to možné, pripojte prijímač k zásuvke USB 2.0 na počítači/notebooku (zvyčajne má biele alebo 3 Zapnite klávesnicu (prepínač na zadnej strane do 4 Súčasne stlačte kláves FN a kláves F1 ( ). Počas vytvárania spojenia bliká kláves F1 ( ). Po nnej 30 sekundách svieti kláves F1 ( ) pr Ak kláves F1 (<sup>3</sup>) 5 sekú 4.2 Pripojenie klávesnice prostredníctvom technológie Bluetooth1 Spusťte na Vašom počítači/notebooku vyhľadávanie Bluetooth zariadení (napríklad cez Štart > Nastavenia > Zariadenia > Bluetooth).2 Postupujte podľa pokynov softvéru. 3 Zapnite klávesnicu (prepínač na zadnej strane do polohy "I"). 4 Stlačte na 5 sekúnd súčasne kláves FN a kláves F2 ( ) alebo kláves F3 ( ) s Bluetooth kanálom, cez ktorý chcete pripojiť klávesnicu k počítaču/ Kláves pomaly bliká modrou farbou. Od tohto momentu môžete do 30 sekúnd vytvoriť spojenie. 5 Postupujte podľa pokynov softvéru. vášmu počítaču/notebooku. Ak kláves 5 sekúnd rýchlo bliká modrou farbou, • Skúste to znova.<br>4.3 Pripojenie klávesnice cez kábel<br>1 Pripojte klávesnicu s priloženým káblom k<br>2 Zapnite klávesnicu (prepínač na zadnej strane do<br>2 Zapnite klávesnicu (prepínač na zadnej strane do<br>2 Zapoke "I"). 3 Súčasne stlačte kláves FN a kláves F4 ( ).Ak nestlačíte kláves F4 ( ), bude klávesnica nabíjaná iba cez kábel (pozri 8 "Nabíjanie batérie"). Pre potvrdenie svieti kláves F4 ( ) 5 sekúnd nazeleno. Klávesnica je pripojená k vášmu počítaču/prenosnému počítaču.<br>Ak kláves F4 ( <mark>)</mark> 3 sekúnd rýchlo bliká zelenou<br>farbou, pripojenie nebolo úspešné.<br>farbou, pripojenie nebolo úspešné. 5 Zobrazenie spojenia **–** Stlačte kláves FN.<br>Kláves pre príslušné spojenie ( <mark>)</mark> – ) svieti 6 Prepnutie pripojenia Súčasne stlačte kláves FN a príslušný kláves  $( 0.157)$ Počas vytvárania spojenia bliká kláves typu pripojenia. Po najmenej 30 sekundách svieti príslušný kláves ( – ) pre potvrdenie 5 sekúnd a klávesnica je pripojená k vášmu počítaču/ .<br>Ako **lý** – Št 7 Uschovanie prijímača v klávesnici Prijímač je taký malý, že aj pri prenášaní notebooku môže zostať v USB prípojke. Ak ho chcete chrániť pred znečistením a stratou, vytiahnite ho a uschovajte 8 Nabíjanie batérie Keď napätie batérie klávesnice poklesne, 10x zablikajú LED diódy klávesnice a potom sa signál zastaví. Nabíjecí napětí: Typ. 5,0 V/DCNabíjecí proud Max. 250 mAOdebíraný proud Klávesnice: max. 6 mAAkumulátor Lithium-iontový akumulátor, Vysílací frekvence 2400,0 ... 2483,5 MHzVysílací výkon Max. 10 mW (EIRP) Teplota skladování -15 °C ... +60 °CProvozní teplota 0 °C ... +40 °CSKK NÁVOD NA<br>POUŽITIE Každé zariadenie je iné! V návode na použitie nájdete pokyny pre efektívne a spoľahlivé používanie. • Návod na použitie si pozorne prečítajte. • Návod na použitie uschovajte a odovzdajte ho Potrebujete PC/notebook s Bluetooth

4.2 Připojení klávesnice pomocí technologie Bluetooth

14 Technické údaje

Označení HodnotaNapájecí napětí 5,0 V/DC ±5 %

Verze s Bluetooth

༃ ⊕ ≹∦® ⊄-!©<br>⊕ ⊄-® ༅ 9 Aktivácia prídavných funkcií na funkčných klávesoch symboly, s ktorými je možné spustiť prídavné funkcie. kláves s príslušným symbolom. 9.1 Trvalé zapnutie/vypnutie klávesu FN2 Preprečevanje poškodb Ak používate funkcie červených symbolov na funkčných klávesoch častejšie, môžete kláves FN trvalo zapnúť (FN-Lock). Keď LED klávesu FN svieti načerveno, vykonávajú sa lunkos čarosných nymbolov králečných tálenou:<br>Kardinaria († 17. května 1941)<br> názoristické lunkové politik († 17. května 1941)<br> názoristické lunkové politik († 18. května 1948)<br> nymbolové politik († 18. května 1948)<br> nymb tipkovnice. 3 Vklop/izklop tipkovniceVklop = I 10 Individuálna konfigurácia<br>– klávesnice<br>Southeron CHERRYKEYS mláste mnohým<br>Silensom na kliveznic priraf filosofiné hinkcie.<br>Silensom jedného klivezu tak viete vyolaf splásice.<br>Silensy individulne testrel bloks alebo makr Softvér CHERRY KEYS si môžete bezplatne stiahnuť na adrese www.cherry.de. Vyskúšajte ho! 11 Čistenie klávesnice1 Vypnite klávesnicu. UPOZORNENIE! Agresívne čistiace prostriedky a kvapaliny môžu poškodiť klávesnicu • Na čistenie nepoužívajte žiadne rozpúšťadlá ako benzín alebo alkohol a žiadne abrazíva alebo abrazívne hubky na čistenie. • Zabráňte vniknutiu kvapaliny do klávesnice. 2 Očisťte klávesnicu s jemne navlhčenou handrou a malým množstvom jemného čistiaceho prostriedku (napr.: prostriedok na umývanie riadu).večinoma belo ali črno vodilo).12 Če tipkovnica ne deluje<br>• Pokiaľ po pokuse o písanie jeden z klávesov pre<br>typ pripojenia ( $\frac{\mathbf{p}}{\mathbf{r}} - \frac{\mathbf{p}}{\mathbf{r}}$ l dlhšie bliká, znamená to,<br>2 tento typ pripojenia je nastavený a klávesnica<br>nedokáže vytvoriť pri pripojenia (pozri 6 "Prepnutie pripojenia") alebo znovu nastavte pripojenie (pozri 4 "Pripojenie klávesnice k počítaču/notebooku"). povezava ni uspela. pripojenia (pozri 6 "Prepnutie pripojenia"). Poskusite ponovno. Klávesnicu nabite pomocou nabíjacieho kábla (pozri 8 "Nabíjanie batérie"). kovové alebo elektrické predmety, ako káble, reproduktory alebo USB rozbočovače. počítačom/notebookom. Ak pri použití zariadení s USB 3.0 dôjde k rušeniu v baspordredovi blizkoni prijenala. Pre prijenal<br>Laido zariadenie u USB 2.0 pozibil vodalenia<br>Jelpinois, další kábel alako razbožnost USB.<br>- Chnoris výrobné nastavenia kábenstica tak, že<br>- Chnoris plebo karocelicníca sporal 12.1 Odstránenie poruchy pripojenia  $\begin{small} \textbf{preafter} & \textbf{preif} & \textbf{mif} \\ \textbf{Propop} & \textbf{Pripim} & \textbf{Grap} & \textbf{Dfap} \\ \textbf{Propop} & \textbf{Pripim} & \textbf{Grappop} & \textbf{USD} & \textbf{Dfap} \\ \textbf{not} & \textbf{not} & \textbf{for} \\ \textbf{not} & \textbf{for} \\ \textbf{not} & \textbf{for} \\ \textbf{not} & \textbf{for} \\ \textbf{not} & \textbf{for} \\ \textbf{for} \\ \textbf{for} \\ \textbf{for} \\ \textbf{for} \\ \textbf{for} \\ \text$  $\blacksquare$  Pripoja prijemač k inej pripojas USB 2.0 na počinali priznačava stari prijemačarn $a$  Skriden vardali prijemačarn $a$  Kiliperencima tak, ja prijemačarn $a$  Kiliperencima tak, ja prijemačarni prijemačarni prijemačarni uspela. • Poskusite ponovno. 12.2 Odstránenie poruchy Bluetooth pripojenia Overte si, či interný prijímač vášho PC/notebooku vyhovuje minimálne štandardu Bluetooth 4.0. Nižšie verzie nie sú podporované. Keď je váš počítač/notebook v pohotovostnom režime (Standby), prebudenie cez Bluetooth zariadenia nie je možné. Počítač/notebook vypnite notebooku, nemôžete vytvoriť žiadne paralelné pripojenie. Vypnite prvý počítač/notebook alebo deaktivujte pripojenie. Používanie viacerých Bluetooth zariadení na jednom počítači/notebookuAk je pripojených príliš veľa Bluetooth. zariadení, môžu sa preťažiť Bluetooth prijímače integrované v počítači/notebooku. • Vypnite nepotrebné Bluetooth zariadenia.<br>Podoberte klávesnicu Bluetooth a znovu Bluetooth a znovu Bluetooth a znovu Bluetooth a znovu Bluetooth a znovu 6 Sprememba povezave Použite externý Bluetooth prijímač. 13 Likvidácia zariadenípreklapljate med temi napravami. Zariadenia s týmto symbolom nevyhadzujte  $\mathbf{r}$  ,  $\mathbf{r}$  , do domového odpadu. 14 Technické údajeNázov Napájacie napätie 5,0 V/DC ±5 %Nabíjacie napätie Typ. 5,0 V/DCNabíjací prúd Max. 250 mAOdber prúdu Klávesnica: max. 6 mAPrijímač: max. 3,5 mABatéria Nabíjateľná lítium-iónová 8 Polnjenje baterijeVysielací výkon Max. 10 mW (EIRP) Bluetooth 5.0Teplota skladovania -15 °C ... +60 °CPrevádzková teplota 0 °C ... +40 °C<sup>15</sup> EÚ vyhlásenie o zhode Spoločnosť Cherry Europe GmbH, Auerbach/OPf., Nemecko, týmto vyhlasuje, že tento typ bezdrôtového zariadenia vyhovuje smernici 2014/53/EÚ. Úplný znenie textu EÚ vyhlásenia o zhode nájdete na nasledujúce internetovej adrese: www.cherry.de/compliance. SL NAVODILO ZA<br>UPORABO Povezava prek radijskega sprejemnika 2,4 GHz Povezava prek kanala Bluetooth 1 Povezava prek kanala Bluetooth 2 Povezava prek kabla Zvok tišje (pritisnite za 2 sekundi = izklop/vklop Tipka FN z LED diodo za funkcijo zaklepanja **C** Prejšnji naslov Zagon/premor Naslednji naslov Preden začnete ... $\ddot{\alpha}$ Vsaka naprava je drugačna! Pazljivo preberite navodilo za uporabo. Navodilo za uporabo shranite in ga izročite drugim uporabnikom. CHERRY KW 9200 MINI je tipkovnica za upravljanje osebnih računalnikov/prenosnikov. 1 Za vašo varnost<br>Nevarnost zadušitve, če pogolinete majhne dele $\frac{1}{2}$ pojemnik in raprave hranite izven dosega of. Własni nadjavi na predsi Rostrond Rabine (konstanta za do Mikajaci istital projekto do Mikajaci istitali projektora do Mikajaci istitali projektora do Mikajaci istitali proceso nadjavi na počas projektora projektora proje Sprejemnik in napravo hranite izven dosega otrok Nevarnost požara zaradi vgrajene polnilne baterije • Ne uničujte tipkovnice, na primer z razstavljanjem, zmečkanjem, segrevanjem ali sežiganjem.

 $\rightarrow$ 

"Repetitive Strain Injury" = "Poškodba zaradi<br>veČkratne obremenitve"<br>RSI nastane zaradi majhnih, stalno ponavljajočih<br>premikov.<br>• Svoje delovno mesto uredite ergonomično. Brisanje nosilcev podatkov in poškodovanje mehanskih ur z magnetom • Ne prinašajte nobenih pomnilniških medijev, kot so magnetne kartice ali zunanji trdi diski, in nobenih mehanskih ur, ki bi bile bližje kot 10 cm od sprejema sprejemnika na hrbtni strani Tipka z nastavljeno vrsto povezave ( - + 0) zasveti za Če tipkovnice dlje časa ne uporabljate, preklopi v način mirovanja, v katerem porabi le malo energije. Ko prvič pritisnete na tipko, se znova samodejno Ker tipkovnica v varčnem načinu še vedno porablja energijo, jo morate ročno izklopiti, kadar je dlje časa ne uporabljate in kadar jo prevažate. 4 Povezava tipkovnice z osebnim računalnikom/prenosnikom Tipkovnico lahko povežete s sprejemnikom preko 2,4 GHz brezžične povezave, preko povezave Bluetooth ali z osebnim računalnikom/prenosnikom z USB-kablom.Preklapljanje vrste povezave je priročno, če želite tipkovnico uporabljati na več napravah. 4.1 Povezava tipkovnice prek sprejemnika1 Odklopite sprejemnik iz magnetne vtičnice na 2 Po možnosti priključite sprejemnik na vtičnico USB 2.0 osebnega računalnika/prenosnika (ta ima 3 Vklopite tipkovnico (preklopite stikalo na zadnji <sup>4</sup> Istočasno pritisnite tipki FN in F1 ( ). Med vzpostavljanjem povezave utripa tipka F1. (2). Najpozneje po 30 sekundah se zasveti tipka F1 ( ) zeleno 5 sekund za potrditev in tipkovnica je povezana z vašim osebnim/prenosnim računalnikom.<br>Če tipka F1 ( <mark>)</mark> i hitro utripa zeleno 5 sekund. 4.2 Povezava tipkovnice prek tehnologije Bluetooth1 Na vašem osebnem računalniku/prenosniku odprite iskanje za Bluetooth naprave (npr. prek Start > Nastavitve > Naprave > Bluetooth). 2 Sledite navodilom programske opreme. 3 Vklopite tipkovnico (preklopite stikalo na zadnji  $\frac{1}{2}$  Istočasno pritisnite tipko FN in F2 ( $\frac{1}{2}$ ) ali tipko F2 ( $\frac{1}{2}$ ) as 5 sekund s kanalom Bluetooth, ki ga F3 ( ) za 5 sekund s kanalom Bluetooth, ki ga želite uporabiti za povezavo tipkovnice z osebnim/ 5 Sledite navodilom programske opreme. Ustrezna tipka Bluetooth zasveti modro 5 sekund za potrditev in tipkovnica je povezana z vašim osebnim/prenosnim računalnikom. 4.3 Povezava tipkovnice prek kabla 1 Povežite tipkovnico z osebnim/prenosnim računalnikom s priloženim kablom. <sup>2</sup> Vklopite tipkovnico (preklopite stikalo na zadnji strani na "I"). 3 Istočasno pritisnite tipki FN in F4 ( ). Če ne pritisnete tipke F4 (<mark>1</mark>9), se bo tipkovnica<br>polnila samo preko kabla (glejte 8 "Polnjenje<br>baterije"). Tipka F4 ( ) za potrditev sveti zeleno 5 sekund. Tipkovnica je povezana z vašim osebnim računalnikom/prenosnikom.<br>Če tipka F4 (<mark>Š</mark> ) hitro utripa zeleno 5 sekund,<br>poveznos ni uspela. • Poskusite ponovno.<br>5 P**rikaz povezave**<br>• Prišen za ustrezno povezavo (**\*** - <sup>†</sup> ) sveti 5 sekund.<br>Tipka za ustrezno povezavo (\* - † ) sveti 5 sekund. Če ste tipkovnico nastavili z več napravami, ki imajo Istočasno pritisnite tipki FN in in ustrezno tipko Med vzpostavljanjem povezave utripa tipka za vrsto povezave. Najpozneje po 30 sekundah se zasveti<br>ustrezna tipka ( - - - - - - ) 5 sekund za potrditev in tipkovnica je povezana z vašim osebnim/prenosnim Če ustrezna tipka ( - ) hitro utripa 5 sekund, 7 Spraviti sprejemnik v tipkovnici<br>Sprejemnik je tako majhen, da lahko tudi pri<br>transportu prenosnika ostane v USB dodi. Če ga želite Ko je baterija tipkovnice skoraj prazna, LED svetilke na tipkovnici desetkrat utripnejo, nato pa se signal<br>preneha oddajati.<br>To se zgodi, ko delate s tipkovnico po zagonu<br>neahnenn računalnika/prenosnika ali na nrehudite iz Polnilni kabel povežite z vtičnico tipkovnice in USB priključkom ali USB omrežnim napajalnikom. Vir napajanja (osebni računalnik/prenosnik) mora biti vklopljen. Med polnjenjem lahko nadaljujete z delom, LED dioda na zadnji strani tipkovnice sveti 9 Aktiviranje dodatnih funkcij na funkcijskih tipkah Na nekaterih tipkah so rdeči simboli, ki jih lahko uporabite za izvajanje dodatnih funkcij. Ko je LED dioda tipke FN ugasnjena (tovarniška Za standardno funkcijo (belo označevanje) 9.1 Zaklepanje/sprostitev tipke FN Če pogosto uporabljate funkcije rdečih simbolov na tipkah F, lahko tipko FN zaklenete (FN lock). Če LED dioda tipke FN ne sveti, se izvajajo standardne funkcije (belo označevanje). 10 Individualno konfiguriranje tipkovnice S programsko oprema CHERRY KEYS lahko<br>individualno programirate veliko tipic na tipicavnici.<br>Tako boste lahko s pritiskom tipica dostopali do<br>aplikacij, datorski, individualnih beseditnih gradsikov<br>CHERRY KEYS lahko brezpl Potrebujete osebni računalnik/prenosnik z Bluetooth sprejemnikom, ki podpira najmanj Bluetooth 4.0.  $\begin{split} \sum_{\substack{ \text{N} \\ \text{N} \\ \text{N$ <sup>11</sup> Čiščenje tipkovnice1 Osebni računalnik/prenosnik izklopite. NAPOTEK! Agresivna čistilna sredstva in tekočine lahko tipkovnico poškodujejo Preprečujte, da bi tekočina prišla v tipkovnico. 2 Tipkovnico očistite z rahlo vlažno krpo in z nekaj blagim čistilnim sredstvom (npr. sredstvo za pomivanje posode). Izklopite in ponovno vklopite tipkovnico.<br>Preverite, ali je nastavljena ustrezna vrsta<br>povezave (glejte 6 "Sprememba povezave").<br>Napolnite 8 "Polnienie baterije").<br>Islinite 8 "Polnienie baterije". Če so naprave že povezane z drugim osebnim Izključite nepotrebne Bluetooth naprave. Iz Bluetooth programske opreme odstranite 13 Odstranjevanje naprav iomunalnih zbim<br>14 Tehnični podatki 15 EU Izjava o skladnosti na spletnem naslovu: www.cherry.de/compliance. Spajanje preko radioprijamnika 2,4 GHz Spajanje preko Bluetooth kanala 1 Spajanje preko Bluetooth kanala 2 Spajanje preko kabela Stišavanje zvuka (pritisnite 2 sekunde = CHERRY KW 9200 MINI je tipkovnica za upravljanje osobnim/prijenosnim računalima. još puna toja možinio plojetite www.cherry.de."<br>Ta **važu sigurnost**<br>Opamost od gušenja zbog gutanja aliteli dijelava<br>- Čuvaju prijamnik i umbij izvan dohusta djece<br>- miade od J gudara.<br>Doasmost od pažara zbos fikano uprađe baterije • Ne uništavajte tipkovnicu, primjerice, rastavljanjem, gnječenjem, zagrijavanjem ili spaljivanjem. "Repetitive Strain Injury" = "ozljeda zbog ponavljanog opterećenja" RSI uzrakuju mali pokreti koji se stalno ponavljaju:<br>• Ergonomski uredite radno mjesta:<br>• Odaberite udoban nagib tipkovnice s pomoću<br>• Odičio za postavljanje na dronjo strani.<br>• Odičio zala kratkih nazor, asentualno s viel istezanja. Često mijenjate držanje tijela. 2 Izbjegavanje oštećenja Oštećenje tipkovniceu svrhu transporta ručno isključiti. 4 Spajanje tipkovnice s osobnim/ prijenosnim računalomTipkovnicu možete spojiti s osobnim/prijenosnim<br>računalom preko prijamnika za bežičnu vezu od<br>2,4 GHz, putem Bluetootha ili USB kabela.<br>Vrsta snajanja može se jednostavno promijeniti ako. tipkovnicu želite upotrebljavati na više uređaja.<br>**4.1 Spajanje tipkovnice preko prijamnika**<br>1 Izvucite krievunica<br>1 Izvucite krievunica 2 Po mogućnosti priključite prijamnik na USB priključak 2.0 osobnog/prijenosnog računala (najčešće ima bijelu ili crnu vodilicu). 3 Uključite tipkovnicu (prekidač na poleđini u položaju "I"). <sup>4</sup> Istovremeno pritisnite tipke FN i F1 ( ). Ako tipka F1 ( ) 5 sekundi brzo trepće zeleno, povezivanje nije uspjelo. • Pokušajte ponovno. **Označitev Vrednost** Napajalna napetost 5,0 V/DC ±5 %Polnilna napetost Tip 5,0 V/DCPolnilni tok Maks. 250 mATrenutna poraba Tipkovnica: maks. 6 mABaterija Litij-ionska baterija za Oddajna frekvenca 2400,0 ... 2483,5 MHzMoč oddajnika Maks. 10 mW (EIRP) Bluetooth 5.0Temperatura skladiščenja0 PC ... +40 PC HR UPUTE ZA<br>UPORABU ༌ ༊ ་

alkohol in sredstev za poliranje ali polirnih gob.  $2$  . Topkaveica soudite z methia kega ina skarmične.<br>
12  $\widehat{\mathbf{C}}$  de thjektoverhet in the dielujie transmission of the state of the state of the state of the state of the state of the state of the state of the state o Since the control of the proposition of the control of the control of the control of the control of the control of the control of the control of the control of the control of the control of the control of the control of t 12.2 Odatraniyevanje motenj pri Bluetooth<br>Forecare Francisco (pri Bluetooth Powerist, ali natrzeji sprojevnsk cealonega<br>Francisch (presentita utrava vez)<br>Interaction (presentita utrava vez)<br>Interaction (presentita)<br>Franci računalnikom/prenosnikom, ne morete vzpostaviti tipkovnico/miško in jo ponovno dodajte kot novo Povežite tipkovnico preko sprejemnika ali kabla. • Naprav s tem simbolom ne odlagajte med<br>• Naprave odstranite skladno z zakonskimi<br>• Naprave odstranite skladno z zakonskimi<br>• predpisi pri vašem trgovcu ali na S tem podjetje Cherry Europe GmbH,<br>Auerbach/OPf., Nemčija izjavlja, da ta tip<br>radijske naprave ustreza Direktivi 2014/53. " indijučini politika politika politika i sveće (\* 1839)<br>1930 - Politika politika i prvi politika i statelju biologram (\* 1832)<br>1930 - Politika i statelju biologram (\* 1839)<br>1939 - Politika i statelju biologram (\* 1839)<br>1  $\bullet \quad \text{Na} \text{ ofoisy} \text{ polynomials} \quad \text{Spalica} \quad \text{The adiabola} \quad \text{Bricapia} \quad \text{Bricapia} \quad \text{In the adiabola} \quad \text{In the adiabola} \quad \text{In the top of aibidabola} \quad \text{In the top of aibabola} \quad \text{In the top of aabola} \quad \text{In the top of aabola} \quad \text{In the nonholo and aabola} \quad \text{In the nonholo and aabola} \quad \text{In the top of aibabola} \quad \text{In the top of aibabola} \quad \text{In the top of aibabola} \quad \text{In the$  $\begin{array}{ll} \textbf{3} & \textbf{U} \textbf{K} \textbf{ij} \textbf{u} \textbf{Z} \textbf{V} \textbf{v} \textbf{a} \textbf{m} \textbf{j} \textbf{u} \textbf{R} \textbf{j} \textbf{i} \textbf{u} \textbf{k} \textbf{j} \textbf{u} \textbf{k} \textbf{k} \textbf{j} \textbf{u} \textbf{k} \textbf{k} \textbf{j} \textbf{i} \textbf{k} \textbf{j} \textbf{k} \textbf{k} \textbf{j} \textbf{k} \textbf{k} \textbf{k} \textbf{j} \textbf{k} \textbf{k} \textbf{k} \text$ Kada se ne koristi dulje vrijeme, tipkovnica prelazi u<br>stanje mirovanja u kojem joj treba malo energije. Pri<br>nnom prikisku tipke ponovno se automatski uključuje. Budući da tipkovnica u načinu za uštedu energije ipak troši energiju, treba je u slučaju dužeg nekorištenja ili Tijekom uspostavljanja veze tipka F1 trepće (<mark>p</mark>.).<br>Nakon najkasnije 30 sekundi tipka F1 (**p.**) svijetli<br>zeleno za potvrdu 5 sekundi i tipkavnica je spojena<br>s vašim osobnim/prijenosnim računalom. **Chratovanje več Bluetooth naprav na vormalniku/prenosniku<br>Če – če je priključenih preveč Bluetooth naprav,<br>so lahko Bluetooth sprejemniki, ki so vgrajeni v<br>so lahko Bluetooth sprejemniki, ki so vgrajeni v** Sprejemnik: maks. 3,5 mA4.2 Spajanje tipkovnice preko Bluetootha1 Na osobnom/prijenosnom računalu otvorite traženje Bluetooth uređaja (na primjer preko Start > Postavke > Uređaji > Bluetooth). 2 Slijedite upute softvera. 3 Uključite tipkovnicu (prekidač na poleđini u položaju "I"). 4 Pritisnite 5 sekundi istovremeno tipku FN i tipku F2 ( ) ili tipku F3 ( ) zajedno s Bluetooth kanalom preko kojeg želite tipkovnicu spojiti s osobnim/prijenosnim računalom. Tipka sporo trepće plavo. Nakon toga u roku od 5 Slijedite upute softvera. osobnim/prijenosnim računalom. Ako tipka 5 sekundi brzo trepće plavo, povezivanje nije uspjelo. Pokušajte ponovno. 4.3 Spajanje tipkovnice preko kabela1 - Priključite tipkovnicu s pomoću prilaženog kabela<br>- na osobno/prijenosno računalo.<br>2 - Uključite tipkovnicu (prekidač na poleđini u<br>- osložaju "I"). 3 Istovala je TT.<br>1 - Istovremeno pritisnite tipke FN i F4 ( <sup>10</sup> ). Ako ne pritisnete tipku F4 ( ), tipkovnica će se samo puniti preko kabela (pogledajte 8 "Punjenje baterije").<br>Tipka F4 (<mark>1)</mark> i svijetli za potvrdu 5 sekundi zeleno.<br>Tipkovnica je spojena s vašim osobnim/<br>grijenosnim računalom. Ako tipka F4 ( ) 5 sekundi brzo trepće zeleno, povezivanje nije uspjelo. • Pokušajte ponovno. 5 **- Prikaz veze**<br>• Pritanite tipku FN.<br>Tipka za odgovarajuću vezu (<mark>\*</mark> – ) svijetli<br>Saakundi. 6 Promjena vrste spajanja različitih vrsta spajanja, možete prebacivati između tih uređaja. • Istovremeno pritisnite tipku FN i odgovarajuću $t$ isku ( $\mathbf{S} \sim \mathcal{G}$ ). Tijekom uspostavljanja veze trepće tipka vrste<br>spajanja. Nakon najkasnije 30 sekundi<br>odgovarajuća tipka ( <mark>)</mark> – , ) i svijetli za potvrdu<br>5 sekundi i tipkovnica je spojena s vašim osobnim/ prijenosnim računalom.<br>Ako odgovarajuća tipka (**2** – 1715 sekundi brzo Pokušajte ponovno. **7 - Spremanje prijamnika u tipkovnicu**<br>Prijamnik je tako mali da prilikom transporta prijenosnog računala može ostati u USB priključku. Ako ga želite zaštititi od onečišćenja i gubitka, izvucite ga i spremite u tipkovnicu.  $B$  – Pamplen) is bakterija en tarpo, italija<br>tarpo, italijanski politikarista en tarpo, italijanski politikarista en tarpo, italijanski politikarista en tarpo, italijanski politikarista († 1838)<br>18. november – John Stand Regulator punjenja sprjeđana prekompensa punjenja<br>**9 – Aktivacija dodatnih funkcija na**<br>**1 – funkcijakim tipkama**<br>Na mnogin tipkama nalaze sa crveni simbol s<br>pomoću kojih mažete izvišti dodatne katicije.<br>Ma je LED žeruljic Za standardnu funkciju (bijeli natpis) pritisnite tipku. Ili: Za funkciju nekog simbola pritisnite istovremeno tipku FN i tipku s odgovarajućim simbolom. 9.1 Blokiranje/deblokiranje tipke FN<br>Ako često upotrebljavate funkcije crvenih simbola na<br>Jankcijskim tipkama, tipku FN možete blokirati (FN-<br>Lock) Istovremeno pritisnite tipke CTRL i FN. Kada LED žaruljica tipke FN svijetli crveno, izvršavaju se funkcije crvenih simbola na funkcijskim tipkama. Kada LED žaruljica tipke FN više ne svijetli, izvršavaju to standardso funkcije (bijeli napis).<br>
"Pankcija FN-Lock na primjenjuje se na urbežicama su druške na bijelicena su druške<br>
"Pankcija" (bijelicena su druške)<br>
"Rijelicena je postal su druške i dalje pokresua"<br>
"Sijelicen  $\begin{tabular}{l|p{0.8cm}p{0.8cm}} \hline \textbf{Id} & \textbf{Ind} & \textbf{Ind} & \textbf{Id} & \textbf{Id} \\ \hline \textbf{Id} & \textbf{D} & \textbf{M} & \textbf{M} & \textbf{M} & \textbf{M} & \textbf{M} & \textbf{M} \\ \hline \textbf{Id} & \textbf{M} & \textbf{M} & \textbf{M} & \textbf{M} & \textbf{M} & \textbf{M} & \textbf{M} & \textbf{M} & \textbf{M} \\ \hline \textbf{Id} & \textbf{M} & \textbf{M} & \textbf{$ Isprobajte ga! <sup>11</sup> Čišćenje tipkovnice 1 Isključite osobno/prijenosno računalo. NAPOMENA! Agresivna sredstva za čišćenje i tekućine mogu oštetiti tipkovnicu • Za čišćenje nemojte koristiti otapala kao što su benzin ili alkohol te sredstva ili spužve za ribanje. Spriječite da tekućina uđe u tipkovnicu. • Spriječite da tekućina ude u tipkovnicu<br>? Očistite tipkovnicu lagano navlaženom krpom i<br>| malom količinom blagog sredstva za čišćenje<br>| fipr.: deterdžentom za posuđe).<br>! Obrišite tipkovnicu mekom krpom koja ne ostavlja 12 Ako tipkovnica ne funkcionira Ako nakon pokušaja pisanja jedna od tipki za vrstu spajanja ( – ) dugo trepće, to znači da je ta vreta spajanja postavljena i da tipkovnica ne može<br>uspostavit vezu. Promijenite vrsta spajanja<br>[pogledajte & "Promjena vrste spajanja"] ili<br>postvenira s neobnimilnojanovim rečunajnos"]<br>Snitovnira s neobnimilnojanovnim reču – Indija<br>Živis tiplomica i posmono je udajačina vrta<br/>a $\texttt{Exp}_2(\texttt{cris} \mid \texttt{p}) = \texttt{Exp}_2(\texttt{dip} \mid \texttt{exp}_2) = \texttt{Exp}_2(\texttt{dip} \mid \texttt{exp}_2) = \texttt{Exp}_2(\texttt{dip} \mid \texttt{exp}_2) = \texttt{Exp}_2(\texttt{dip} \mid \texttt{exp}_2(\texttt{dip} \mid \texttt{exp}_2(\texttt{dip} \mid \texttt{exp}_2(\texttt{dip} \$  • Smanjite razmak između tipkovnice i osobnog/ prijenosnog računala. • Ako pri korištenju USB uređaja 3.0 u neposrednoj okolis priparmikadade do miestuje. Za prijamnik ili utokolis prikljačnik knji je uzdaljeniji, dodatni ili utokolističnik (u koncentrator, dodatni ili utokolističnik (u koncentrator, dodatni ili utokolističnik (u koncentra 12.1 Uklanjanje smetnji veze preko prijemnika - Prinjajiček prijemski na USB prisijučavi Zili za konstantina političara prinjema iz najveći za konstantina političara iz najveći za prinjema iz najveći za prinjema iz najveći za prinjema iz najveći za prinjema iz najveć 12.2 Uklanjanje smetnji Bluetoch veze – Projetni odgora i kontra prijemač valog ostala na kontra prijemač valog distriktor standardi (1. Niko vezije nisa – počinosti standardi (1. Niko vezije nisa – počinosti standardi (1 Ako su uređaji već spojeni s nekim drugim osobnim/prijenosnim računalom, ne možete uspostaviti paralelnu vezu. Isključite prvo osobno/ prijenosno računalo ili deaktivirajte vezu. • Isključite nepotrebne Bluetooth uređaje. • Uklonite tipkovnicu/miša u Bluetooth softveru i ponovno ih dodajte kao novi uređaj. • Koristite vanjski Bluetooth prijemnik. Priključite tipkovnicu preko prijamnika ili kabela. • Priključite tipkomicu preka prijamnika ili kabela<br>13 Odlaganje otpada<br>• Ne odlažite uređaje s ovim simbolom u<br>• Luchi otpad.<br>• Uređaje odložite u skladu sa zakonskim propisima, kod svog prodavača ili na  $\frac{1}{2}$ Verzija Bluetootha Potrebno vam je osobno/prijenosno računalo s Bluetooth prijamnikom koji **Condition Bluetooth uređaja na istom (priključeno previše Bluetooth Prijemnici u osobnom)**<br>Ako je priključeno previše Bluetooth<br>Ako Bluetooth prijemnici u osobnom/ 14 Tehnički podaci 15 EU izjava o sukladnosti ⑧ 上一育<br>⑨ 开始 / 智行<br>⑩ 下一育 ·<br>在开始操作之前 · 请尔 皮。<br>• 多加休息,必要时进行伸展运动。<br>• 经常变换货的身体姿势。 • 62 ※文共88 81<br>2  避免损坏<br>• 请勿辞下辟暇 3 开 / 关键盘<br>• 将键盘背面开关推到相应位置。<br> <del>♀。</del>。 (H - Y) 众死 5 秒. 4 将键盘连接到计算机 мини свящинжин<br>FIHW по 健和 п 健 (<mark>1</mark>). → 示逐接失败。<br>● 重新告试。 4.2 䙊䗷㬍⢉䘎᧕䭞ⴈ3 同时按下 FN 键和 F4 键 (例)。 ■ 则表示连接失败。 Naziv Vrijednost Opskrbni napon 5,0 V/DC ±5 %Napon punjenja Tip. 5,0 V/DCStruja punjenja Maks. 250 mABluetooth 5.0Radna temperatura 0 °C ... +40 °C简体字 操作手册 ަԆ⭘ᡧDŽ $\overline{a}$ Electronic components [ ⭥ᆀݳಘԦ

Poduzeće Cherry Europe GmbH, Auerbach/ OPf., Njemačka ovime izjavljuje da ovaj tip bežičnog uređaja odgovara direktivi ① 邇过 24 GHz 无线接收器连接<br>② 週过宣デ通道 ↑ 近接<br>③ 週过宣デ通道 ↑ 近後<br>③ 音量増大<br>③ 音量増大<br>④ トー舌<br>④ トー舌 设备各不相同!<br>在使用说用书中您可以获取有关可靠<br>高耸操作的说明。 CHERRY KW 9200 MINI 是一款用于操作电脑 / 笔<br>记本电脑的键盘。<br>关于其他产品的信息、下载和更多服务语访问 www.cherry-world.com.<br>1 为了您的安全<br>平崎将地收赛和设会引起室息危险<br>• 请将技收赛和设备保存在 2 岁以下儿童无<br>• 法够及之处。 国定安装的可充电电池可引发火灾<br>• 请勿以拆解、排压、加热、点燃等方式损坏 硬盘<br>\* Repetitive Strain Injury" = \*重复性劳损<br>R3 是川人体工程学调整影的工作位置。<br>• 通过底面上的文脚。选择舒适的键盘频斜 磁铁可能会删除存储介质文件,损坏机<br>械表 • 请勿将破卡、外部硬盘和机械表之类的存储<br>- 媒介置于距离键盘背面接收器 10 cm 的第<br>- 围内 **WEFROW**, FRYPER TO CONTROL 长期不使用时,键盘进入睡眠模式,仅面消耗<br>指少的电量,首次按下按键时,键盘自动重新 启动。<br>键盘在节能模式下仍会消耗电量,因此如果长<br>社同不使出或需要论验时,应该动作其空间。 ອ리zW 제국 A GHz 天线连接, 제국표통위원<br>과목표현의회의 제국 USB 수과과표현규합 机。<br>知果型在多台设备上使用键盘,切换连接方式<br>中国方便。 4.1 适过按收器连按键盘<br>1 从键盘背面的磁性插口中拔下接收器。<br>2 尽量将接收器连接到计算机的 USB 2.0 插口 中(通常有自色或黑色的导线)。<br>2 启动键盘(将背面的开关拨到"!")。 在建立连接过程中。□ 键(<mark>4</mark>)问账。最<br>退 20 秒后。□ 键(1)将范疑光 5 秒以 进行确认,键盘将连接到您的计算机。<br>如果 F1 键(1) 快速闪烁绿光 s 秒,则表 蓝牙版<br>集的计算机需要配备置牙接收器。并 1 在您的计算机上打开搜索置牙设备 (例如:<br>- 开始 > 设置 > 设备 > 置牙)。<br>2 鼓顶键君(将背面的开尖卷到 "!" )。 **EXAMPLE ON SERVICE OF ARTICLES** (<mark>6</mark>):杉,并使用要用于将硬盘连接到计<br>算机的查牙通遗。<br>按镜暖慢闪烁蓝光。从此刻开始,忽有 31<br>杉的时间来建立连接。 s<br>对应的查牙键亮起蓝光 s 秒,以确认键盘<br>已通路到华的汗管和。 如果放键快速闪烁蓝光 5 秒,则表示连接<br>火败。<br>● 单环示讨 4.3 适过电缆连接键盘<br>1 使用提供的电缆将键盘连接到计算机<br>2 启动键盘(将背面的开关器到"广)。 如果不拔 × 硬 (f) 硬盘只通过电缆充<br>电(参见 # = 08800 = )。<br>F4 键 (f) 英味光 5 秒。以示确认、硬盘 共同20 高超 (F-8)<br>- 1500 0 高超 (F-8) 已与您的计算机连接。<br>如果 F4 键(g)快速闪烁绿光 5 秒。则表<br>• 重新尝试。 5 显示连接<br>• 按下 FN 键。<br>柳田连接的故键(<mark>横</mark>一束)亮 5 秒。<br>如果您已经将建自与多个使用不同连接力试验<br>说基收完在一起,您可以在这些投基之间进行 • HIVIET IN GRANGE ( - 2). 在建立连接过程中,连接方式的按键闪烁。<br>最迟 30 秒后,相应键(1 - 秒)将亮光: 杉以进行确认,建直将连接到您的计算机。<br>如果相应键(<mark>第</mark>一 文)快速闪烁光 5 秒。 Potrošnja struje Tipkovnica: maks. 6 mABaterija Punjiva litij-ion baterija, Odašiljačka frekvencija 2400,0 ... 2483,5 MHzOdašiljačka snaga Maks. 10 mW (EIRP) -15 °C ... +60 °C• 语仔细阅读使用说明书。<br>• 语保管好使用读明书,必要时将其转交验 7 将接收器存放在键盘中<br><sub>長收器本金人 即使是在运输医记本电脑时也 **繁體字** 使用說明書<br>#886線##中,以使KB0金剛相名。</sub> 量、性能及电<br>1898年の最も最ものに、最ものに、最ものに、最ものの、数値の検索が、最もののので、最もののので、最もののので、ないで、最もののので、最もののので、最もののので、最もののので、あるので、<br>20時間で、最もでも自分が式机成をご本を無<br>20時間で、また、または自分が可能ながら場合、基<br>40、そのことには、以前ののので、最もののの意味を<br>40、そのことは、以前ののの意味を、最ものの意味を、<br>40、そのことは、以前のの意味を、また 9 激活功能键上的附加功能<br>在一些找键上有红色符号,发可以用这些符号 执行附加功能。<br>当 FN 硬的 LED 指示灯熄灭时(出厂说 置〉。<br>• 对于标准功能 (自色标记),执下执键。<br> 虚者。 • 对于符号功能。同时按下 EN 键和具有相 • AFF好的被眼-<br>• SFF切的按眼<br>短眼经安眼期 • 硬材 nk 100<br>短联 n 硬 (Nk 100)<br>- pin 硬的 ns 部示灯亮红光灯,将执行<br>- n m 硬的 ns 不见时,将执行标准功能<br>- n m g的 ns 不见时,将执行标准功能 **☆** 普头键上的红色符号没有<br>• FN-Lock<br>• FN-Lock(克潤干;键的功能<br>• 布德伤可以通过同时按 FN 硬后动。 10 单独配置键盘 ອ피티使用 CHERRY KEYS 软件自由分配键盘<br>的多个按键。如此一来,只需轻敲按键,怨就<br>硬够v. 語在 www.cherry-world.com 9.費下载 CHERRY KEYS.<br>★试试吧! 11 键盘的清洁 1 矢间硬盘<br>• 高油剌馒角馍闲旅或调格之类的答肠,也有时间为使用完污面或调格之类的答肠,<br>• 蒂妈将现金头硬乱,也可以的时间有时能直接<br>• 每果骨法硬人后若中一个部毒方式键<br>• 如果骨法键人后若中一个部毒方式键 - 䰚⛱Ⲵᰦ䰤ᴤ䮯ˈࡉ㺘⽪䘉⿽䘎 接方式已设置。健盘无法建立逐接。切换逐<br>接方式《参见4。有则地技》→或重新背边<br>壬俣闭。<br>"有法否己说真?"对应的连续方式<br>《参见4:电地处白" > ○參见 \* 电地的セ")。<br>• 清除健置与台式机成竖记术电脑之间的评<br>• 如电线。扬声器、USB 集线器等。<br>• 原原键盘与台式机成竖记本电脑之间的距 • 如果在摸收器附近使用 USB 2.0 设备形成于<br>技。为接收器成 USB 1.0 设备使用距离更远<br>的冰油、设备使用辅助控牌或 USB 集转 器。<br>• 将笔尖(或同形针)插入键盘背面的小孔<br>(R)中并保持 2 秒,将键盘恢复到出厂设<br>- 置。 这也将删除连接信息。 12.1 通过按收器排除连接干扰 • 将接收器连接到台式机成笔记本电脑的<br>USB 2.0 插口上(大多配备自色成黑色导向<br>件)、USB 2.0 插口(蓝色导向件)有时会 友生裁算。<br>• 将接收器连接到台式机成笔记本电脑的另一 • 科技収器电装列计式机收差电本电脑的另一<br>• 个 168 2.0 插口上。<br>• 科技収器与键盘之间的距离。<br>• 使用 168 - 延生线、将接收器尽可能地靠近<br>• 使用 16 8 -12.2 排除信牙连接干扰 • 检查台式机成笔记本电脑的内部接收器是否<br>三少支持蓝牙 4.0 标准, 不支持 4.0 以下<br>W本. • 如果您的台式机成笔记本电脑处于待机模<br>式、例光法通过蓝牙说条唤醒。手动肩动台<br>• 如果键盘已还接美他台式机成笔记本电脑。<br>照记法血脑顽砾等冻丝  $\begin{array}{ll} \sum\limits_{k=0}^{\infty} \frac{1}{k} \sum\limits_{\substack{r=0 \\ r \in \mathbb{N}}} \frac{1}{k} \sum\limits_{\substack{k=0 \\ k \in \mathbb{N}}} \frac{1}{k} \sum\limits_{k=0}^{\infty} \frac{1}{k} \sum\limits_{k=0 \\ k \in \mathbb{N}} \frac{1}{k} \sum\limits_{k=0}^{\infty} \frac{1}{k} \sum\limits_{k=0}^{\infty} \frac{1}{k} \sum\limits_{k=0}^{\infty} \frac{1}{k} \sum\limits_{k=0}^{\infty} \frac{1}{k} \sum\limits_{$ ▪ 请关闭不需要的查牙设备。<br>● 在查牙软件中移除键盘,然后作为新设备重 • 使用一个外部蓝牙接收器。<br>• 通过排收器或电源连接键盘 • 地红狭収器峡电质走狭硬蓝<br>13 谠 各的版字处理<br>• 展示同度再处理。<br>• 根据法律所规定。此思的经销商处理由<br>• 根收集点废弃处理该衰各。 14 技术参数 〠 ᮠ٬ ⭥䈍˖400-699-0333 sales\_cn@cherry.de www.cherry-world.com種勤香港電子有限公司<br>香港九蔵尖沙咀廣東道 20 號新港<br>中心二座5 渡 529 號室 19 號房<br>申込、00852 2958 8252 sales\_hk@cherry.de www.cherry-world.com๚䟽䍏DŽ⭥Ⓚ⭥ 5.0 V/DC ±5 % 充电电压 典型信 5.0 V/DC 光电电流 最大250 mA **电流消耗 - 健盘。最大 4 mA<br>株収器。最大 3.5 mA** 电池 - 可充电的锂高子电池。 450 mAh<br>友射频率 - 200.0 ~ 2483.5 MHz<br>友村鸡軍 - 最大 30 mW [EIRP]<br>蒼仔温度 - 0.9 ~ - +60 °C<br>な行温度 - 0.9 ~ - +60 °C 0 °C ~ +40 °C ① 遠通エニル 熱線接収器機械<br>② 遠通電子藻直→清接<br>◎ 遠通電子藻直→清接<br>◎ 遠通電子藻道<br>⑥ 景山<br>⑥ 黒地方<br>◎ 下空開始的<br>◎ 玉一宿 CHERRY KW 9200 MINI 是一飲用於操作電腦 / 筆 11 清潔麗盤<br>記愁電腦的雜盤。<br>開於其他產品的訊也,下載和更多服務調油詩 1 關閉雜盤。 www.cherry-world.com2<br>1 「猪了您8的安全<br>吞嚥月德化毒情故童症<br>- 這種及之處。<br>固定安裝的可充電電流可引發火災<br>- 建盤.<br>- 建盤. 「Repetitive Strain Injury」=「重複佳勞損」<br>RSI 是由特徴重複的小動作造成的」<br>• 接通底面上的支部・選擇舒適的鍵盤傾斜 度。<br>• 被短休息問題・必要時進行伸展運動。<br>• 經常慢換您的身體姿勢。 2 避免排環<br>健盤排環<br>• 請勿紅下離隔 田鐵可能會刑除儲存介質槍·排壞機械 表<br>• 請勿將破土,外部硬礫和機械表之類的儲存<br>建介置於<del>距離鍵背面接</del>放置 10 cm 的範圍 内.<br>3 開 / 關鍵盤<br>• 時結時官問關控列相應位置:<br>- 關-: ցը -։<br>ՋԵՒՅՔՈՒՋՏԻ ՍԱՈՐՅՀЕ/ԾՈՒՀԵՐ - ԶԴ 的绘鐵膠亮絃5 秒。<br>長弱不使用時,讀遊遊入鋪脱模式。儀器油耗<br>開發。<br>鍵盤在節能模式下仍會油耗電量,因此如果長<br>時間不使用或需要運輸時,應手動將其關閉。 4 ലᒌຑ൷ࠩሽᆰ요해있<u>과 음</u>조 GHz 無線道路, 道通藍牙許藏<br>盤道被위接纹器或道通 USB 置後道被列電區,<br>如果方便. ຘመ൷گᕴຑ൷ᒌ 1 花練盤背面的磁性插孔中颌下接收器。<br>2 儘量將接收器通接到電腦的 USB 2.0 插孔中<br>(通常有白色或黑色的傳統)。<br>3 包動雜盤(將背面的開關讀到「I」)。 4 - 同時抜下¤× 維相ロ 維 (青)<br>- 在建立建築通程中 - ロ 維 (青) 閃微、最遅<br>- 30 秒後 - ロ 維 (青) 終発除之3秒以進行催<br>- 第一回<br>- 第1回 知果 F1 鍵 (IF) 快速閃燃時光5秒 · 則表示 • 激转失败。<br>• 象折音区 4.2 活进师牙询问服务 藍牙殻<br>忽约電腦需要配備藍牙線收置,並且<br>至全支援衛牙 40. 1 在您的電腦上開售排導監子装置 (例如:<br>- 関始)原治と多翼膜 > 監守)<br>2 接触動離盤(膀骨面的関盟籍刑「1」)。<br>3 個時接 FM 維和 F2 維 (表) 成 F2 維 (書) 5 秒。 並使用要用於將續盤連線列桌上型電腦 / 筆<br>設置服職服的監牙傾通。<br>接觸網經元連続。<br>8 特用軌體的相示進行操作。 5 按照軟體的指示進行操作。<br>剥進的能牙健彦起能会5秒・以確認健盤已<br>遊恩拉鍵時4項四提報合5秒・則参示神神な . **R**egis 4.3 透過農線道線鍵盤<br>1 使用提供的優級房線盤達除到電腦。<br>2 世時破盤(將你面的問關撥到「!」)。<br>3 同時接下FM 鐵和F4 鐵 (皮)。 知果 14 歳 (2) 13:3070808:2:5 秒 13:257:30<br>接矢敗。<br>5 間示適線 • 接下 FN 鐵。<br>野德道師的法戰(<mark>美</mark>一丈)亮起 5 秒。<br>6 - 切?換道指被<br>克隆設定在一起,忽可以在這些裝置之間進行<br>50歳 اٴழਊՀʳFNʳࡉኙᚨऱਊʳʻ <sup>ʳ</sup>ˀʳ 'Ζ 在建立連線通程中、連線方式的接線閃爍。<br>最運 ?? 秒後、對應的接線(<mark>\*・</mark>?)終亮之。<br>每 / 筆記型電腦 如果對優的設備 (※・次) 快適問題化 5 秒。<br>関表示連線失敗。 • 請重背實試<br>7 開發政醫方學公議<del>存放在國驗室記發電腦</del>幹近<br>接收保證年 12級長約顧的捐建,<br>放在國家電子足時 - 鐵道的 LED 関連的<br>8 置治安電機<br>8 本法同種格 • 所需書<del>◎ 回復演説</del><br>∰AG®<del>®®® 空間である。</del><br><mark>電源(全国少公元で発生ができた。</mark><br>最後に<del>の後の後には、全国の大戦を定義者<br>最後に国家の法国と公元後にの後にの後に、<br>後の後期には、日会学校とはの後にの後の後にの後に、<br>1、説は標準は後(日会学校)・調長下決載。</del> ・成者:<br>• 2012年9月20日 • 同時採下 FN 鍵和具有對達<br>行號的採鍵。 每個裝置都不一樣!<br>使服卵滑中包含有效和可靠使用的<br>提示 • 仔細閱讀使用說明書。<br>• ©第發管使用說明書並傳通試定的使用者。 9.1 銀座/標啟 FN 鍵<br>如原紹常使用 F 維上紅色符號的功能 · 即可以<br>統定 FN 鍵的 LED 指示燈亮紅允時 · 將執行 F 鍵<br># FN 鍵的 LED指示燈亮紅允時 · 將執行 F 鍵 紅色符號的功能。<br>當 FN 鍵的 LED 指示證不充時,表示正在執行<br>標準功能 (白色字樣 )。 空写以後用ではWMPFWFSを数量自由分配量数の<br>空気技練用で、実・スポープ<br>利節<br>2008年<br>2008年Warst<br>2008年Warst<br>2008年Warst 備考1. "級出ニ1 w.5"及"船出GDI w.5"保加限用物質之百分比合量超出百分比合量基準值<br>Note 1: Tacossident U w.5" and Tacossident ODI w.5" indigrated that the protocologe content of the restricted<br>substitute scored the reference percentage wilse of presence of reference value of presence.)<br>High S. T. T. Galilands that the restricted substance corresponds to the exemption.<br>Rice 3: "-" indicates that the exemption.) ૻشढᔆ֗ࠡ֏ᖂฤᇆց (Unit) ሩ**Bir Pb**  ޤ **DE CO** TRE PCB PCB ሽຝٙ $|\breve{\circ}| \breve{\circ} |$   $\breve{\circ}$ ෬ፏʳ(Solder paste) żżż (Cable) żżż <sup>ż</sup> <sup>ż</sup> <sup>ż</sup> (Plastic parts) żżż10.752.00 ؆ླྀ८᥆ሿٙʳ(Metal parts) żżż $\frac{1}{2}$  <sup>ż</sup> <sup>ż</sup> <sup>ż</sup> <sup>ż</sup> <sup>ż</sup> <sup>ż</sup> <sup>ż</sup> <sup>ż</sup> <sup>ż</sup> User Guide about Hazardous Materials [People's Republic of China Electronic Industry Standard SJ/T11364-2014]<br>[关于春誉物质的用户谈明(中华人民共和国电子工业标准 substance in all homogeneous) G GB/T 26572-2011 Bolt Right (Right & L.V., parts is above the relevant threshold of the GB/T 26572-2011 standard. 㺘⽪䈕ᴹᇣ⢙䍘㠣ቁ൘䈕䜘ԦⲴḀа൷䍘ᶀᯉѝⲴਜ਼䟿䎵䗷(CB/T 26572-2011 4x20 REP (RBS 9) ᴹ∂ᴹᇣ⢙䍘ᡆݳ㍐ ] Pb Hg<br>[ m ] [ ⊕ ] [ 20 | 20 m ] ཊⓤҼ㤟䟊 ] PCB's/flex circuits [PCB ᥐᙗ⭥䐟 ] żżż ] <sup>X</sup> żż ] żżż ] żżż2 z ż<br>2 z ż<br>2 z ż Plastic parts [ ກᯉ䜘Ԧ ] żżż ] żżż ] żżżMetal parts [  $\Phi$  56,000)

注空使用化速度滤解和液體會銀度盤<br>• 你使用化油或酒精等溶劑;決及善發式表面<br>• 清潔劑、硬質海綿衣溫行舌。<br>2 請使用整數不積毛的溶潔布因素<br>- 然外使用差數不積毛的溶潔布因量 12 如果鍵盤無作用 • 如果嘗試鍵入後其中一個連接方式鍵(費。 (約7世<del>期) 2010年による、</del><br>1982年 - 東藤無法建立機能、現地議論を行く、<br>1982年 - 東藤無法建立機能、対策連盟とする<br>1982年 - 東藤無法建立機能、アカニー<br>1971年 - 第12回の開発、アカニーの開発を受け、<br>1982年 - 東藤無法の東藤無線、東藤無線、<br>1982年 - 東藤無線、大学の開発、日本の開発を受け、<br>1982年 - 南藤無線、大学の開発、日本の開発を受け、<br>1982年 - 南藤無線の東部に使 援: 外接收器或 USB 3.0 設備使用距離更達 κ?連辞,成者使用輔助灘維成USB集維器,<br>• 透過終筆(或退絞針)插入鍵盤齊函均小<br>沪∴清也終删除难時復因。 12.1 透過接收器排除速接干擾<br>• 照神炎器麻辣列南上伏寒器或摩里至電腦の<br>USB 2.0滾物<br>- 接力放電<br>• 居神炎器麻辣到南上型電腦疾筆記型電腦的 ԫଡʳUSB 2.0ʳຑ൷കՂΖ• 時被收器連接到關閉股近的 158 插孔中 •<br>以維短線改器和關閉之間的距離。<br>• 使存關閉閉院,以便盡可能將接收器定 12.2 排除藍牙連線干擾<br>• 檢查桌上型電腦或筆記型電腦的內部線收器<br>• 是否至少支線藍牙40標準,不支援40以 - 下版本。<br>• 如果您的桌上型電腦或筆記型電腦進於待機<br>- 様式・Bf無法調器最牙設備機關、手動作動 、如果健盤已連接其他点上型電販成業記型電<br>• 如果健盤已連接其他点上型電販成業記型電<br>→ 閉無法建記長電販政中断複検<br>受電販攻建記長電販政中断複検 。<br>上執行多個藍牙形像<br>上執行多個藍牙形像 ΔோՂীሽڍໂመ׃៴ऱຑ൷࣠ڕ ױᕴگ൷׃៴ᇘऱڜಖীሽᆰխփ৬ࢨᆰ౨լૹΖ• 請關閉不需要的藍牙設備。<br>• 查藍牙軟體中移除鍵盤,然後作爲新設備業<br>• 查看律 ▪ 使用一個外部藍牙線收器。<br>▪ 透過除收器或種線連線練盤。 13 类面的高室成开 • 不得將具有比符號的裝置是入生活之<br>最一起覆葉處理。<br>• 經證法律規定,請在您的經銷段盡或 14 特征動物 ټጠ ᑇଖ 電源電販 - 5.0 V/DC +5 %<br>充電電販 - 典型値 5.0 V/DC  $T$   $\overline{R}$   $\overline{R}$   $\overline{R}$ 税電量 - 鍵盤:最大 2.5 mA<br>接收器:最大 2.5 mA  $\overline{m}$ ࿇୴᙮2400.0 ± 2483.5 MHz @射功率 最大10 mW (EIRP) 数分 存放温度 - -1510 至+6010<br>操作温度 - - 010 至+60 °C 如果不按 c 鍵 (人) · 鍵盤只透過離除充電<br>〔参照:"電池死電" )。<br>阿武太郎 (人) 花孫子 (以示線認、鍵盤已 - 一部最後第電子創設公司<br>国政的電腦神神。 市井最啓中心<br>156 臺北市<br>電話:+886 2 7766 1776<br>sales\_tpe@cherry.de<br>www.cherry-world.com RECEIVER LABEL  $\begin{array}{|l|}\hline \textbf{Converner} \\ \hline \textbf{Converner} \\ \textbf{1276} \textbf{Converner} \end{array}\quad \textbf{CHERRY}\, \begin{array}{|l|}\hline \textbf{Q} \\ \hline \textbf{Q} \\ \hline \textbf{Q} \\ \hline \textbf{Q} \\ \hline \textbf{Q} \\ \hline \textbf{Q} \\ \hline \textbf{Q} \\ \hline \textbf{Q} \\ \hline \textbf{Q} \\ \hline \textbf{Q} \\ \hline \textbf{Q} \\ \hline \textbf{Q} \\ \hline \textbf{Q} \\ \hline \textbf{Q} \\ \hline \textbf{Q$  $\begin{array}{lll} 0.0499 & \text{0.020mm} \\ 0.0499 & \text{0.040} \end{array}$ <sub>活</sub>編索<del>及→ 校發生在容動成上型電腦吹筆記型</del><br>電腦後使用鍵盤工作・成者控編駅横式喚展網<br>韓郎、及時を電有間於経界電池的使用事会 For Europe<br>Cherry Europe GmbH<br>Cherrystraße 2<br>Germany<br>Germany<br>Germany<br>Germany<br>For USA<br>Cherry Americas, LLC<br>Cherry Americas, LLC<br>Cherry Americas, LLC<br>Kenosha, WI 53144<br>Kenosha, WI 53144<br>Kenosha, WI 53144<br>USA Email: sales@cherryamericas.comInternet: www.cherryamericas.com限用物質含有情況標示聲明書<br>(Declaration of the Presence Condition of the Restricted Substances Marking) քᏝᎰ Cr+<sup>6</sup> ڍᄽᜤ PBBڍᄽԲㅘ**BRPDG** (Polybrominated diphenyl ethers)

**INE/样版FN鍵** 

方向鍵上的紅色符號沒有<br>FN-Lock、 \* FN-Lock 僅適用於F鍵的功能。<br>• 「上一曲」、「関始暫停」和「下一曲」<br>- 功能仍可以適適同時按 FN 鍵啓動。

 $\rightarrow$  0  $\frac{1}{4}$ 

10 単獨配置鍵盤

**CHERRY<sup>®</sup>** 

全

 $\rightarrow$ 

 $\circ$   $\circ$   $\circ$ 

 $\circ$   $\circ$   $\circ$ 

<u>oo o</u>

<u>o o</u> o